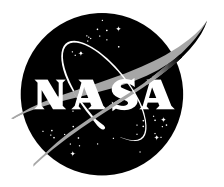

# Space Telecommunications Radio System (STRS) Compliance Testing

*Louis M. Handler Glenn Research Center, Cleveland, Ohio*

#### NASA STI Program . . . in Profile

Since its founding, NASA has been dedicated to the advancement of aeronautics and space science. The NASA Scientific and Technical Information (STI) program plays a key part in helping NASA maintain this important role.

The NASA STI Program operates under the auspices of the Agency Chief Information Officer. It collects, organizes, provides for archiving, and disseminates NASA's STI. The NASA STI program provides access to the NASA Aeronautics and Space Database and its public interface, the NASA Technical Reports Server, thus providing one of the largest collections of aeronautical and space science STI in the world. Results are published in both non-NASA channels and by NASA in the NASA STI Report Series, which includes the following report types:

- TECHNICAL PUBLICATION. Reports of completed research or a major significant phase of research that present the results of NASA programs and include extensive data or theoretical analysis. Includes compilations of significant scientific and technical data and information deemed to be of continuing reference value. NASA counterpart of peer-reviewed formal professional papers but has less stringent limitations on manuscript length and extent of graphic presentations.
- TECHNICAL MEMORANDUM. Scientific and technical findings that are preliminary or of specialized interest, e.g., quick release reports, working papers, and bibliographies that contain minimal annotation. Does not contain extensive analysis.
- CONTRACTOR REPORT. Scientific and technical findings by NASA-sponsored contractors and grantees.
- CONFERENCE PUBLICATION. Collected papers from scientific and technical conferences, symposia, seminars, or other meetings sponsored or cosponsored by NASA.
- SPECIAL PUBLICATION. Scientific. technical, or historical information from NASA programs, projects, and missions, often concerned with subjects having substantial public interest.
- TECHNICAL TRANSLATION. Englishlanguage translations of foreign scientific and technical material pertinent to NASA's mission.

Specialized services also include creating custom thesauri, building customized databases, organizing and publishing research results.

For more information about the NASA STI program, see the following:

- Access the NASA STI program home page at *http://www.sti.nasa.gov*
- E-mail your question via the Internet to *help@ sti.nasa.gov*
- Fax your question to the NASA STI Help Desk at 443–757–5803
- Telephone the NASA STI Help Desk at 443–757–5802
- Write to: NASA Center for AeroSpace Information (CASI) 7115 Standard Drive Hanover, MD 21076–1320

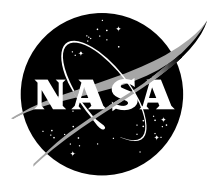

# Space Telecommunications Radio System (STRS) Compliance Testing

*Louis M. Handler Glenn Research Center, Cleveland, Ohio*

National Aeronautics and Space Administration

Glenn Research Center Cleveland, Ohio 44135

Trade names and trademarks are used in this report for identification only. Their usage does not constitute an official endorsement, either expressed or implied, by the National Aeronautics and Space Administration.

*Level of Review*: This material has been technically reviewed by technical management.

Available from

NASA Center for Aerospace Information 7115 Standard Drive Hanover, MD 21076–1320

National Technical Information Service 5301 Shawnee Road Alexandria, VA 22312

Available electronically at http://www.sti.nasa.gov

# **Space Telecommunications Radio System (STRS) Compliance Testing**

 **\_\_\_\_\_\_\_\_\_\_\_\_\_\_\_\_\_\_\_\_\_\_\_\_\_\_\_\_\_\_\_\_\_\_\_\_\_\_\_\_\_\_\_\_ \_\_\_\_\_\_\_\_\_\_\_\_\_\_\_\_\_\_\_\_\_\_** 

 **\_\_\_\_\_\_\_\_\_\_\_\_\_\_\_\_\_\_\_\_\_\_\_\_\_\_\_\_\_\_\_\_\_\_\_\_\_\_\_\_\_\_\_\_ \_\_\_\_\_\_\_\_\_\_\_\_\_\_\_\_\_\_\_\_\_\_** 

 **\_\_\_\_\_\_\_\_\_\_\_\_\_\_\_\_\_\_\_\_\_\_\_\_\_\_\_\_\_\_\_\_\_\_\_\_\_\_\_\_\_\_\_\_ \_\_\_\_\_\_\_\_\_\_\_\_\_\_\_\_\_\_\_\_\_\_** 

**PREPARED BY:** 

Software Lead Date Louis M. Handler

**APPROVED BY:** 

Systems Lead Date Richard C. Reinhart

Project Manager Date Karen L. Tuttle

NASA/TM-2011-217266 1

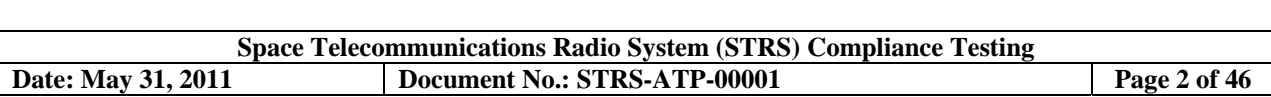

# **Change Record**

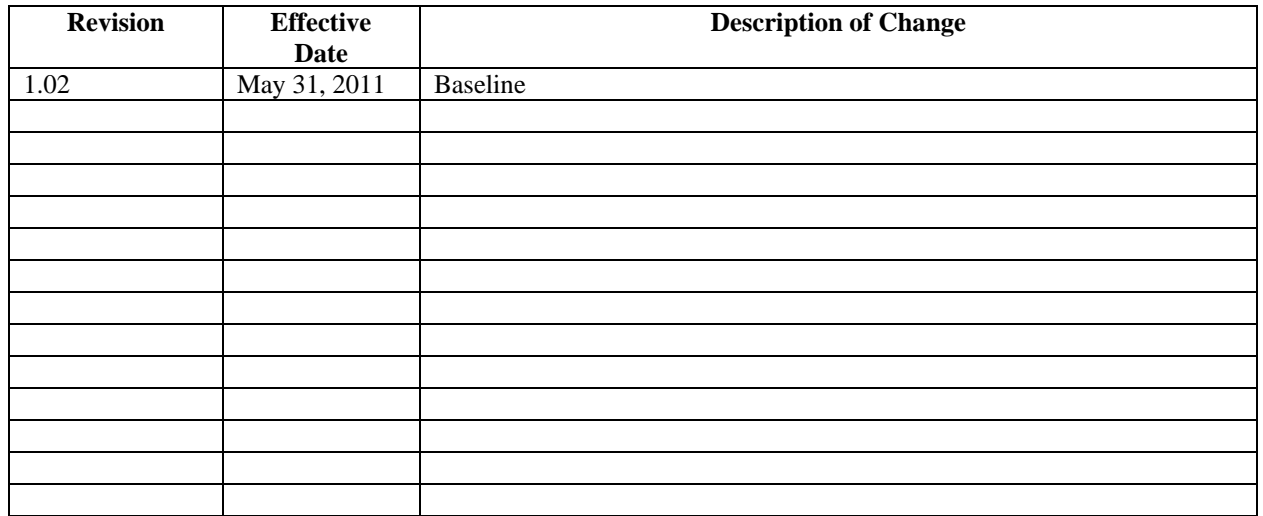

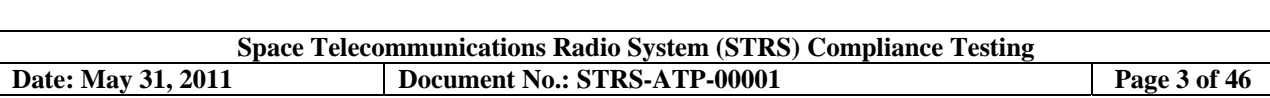

*Intentionally left blank*

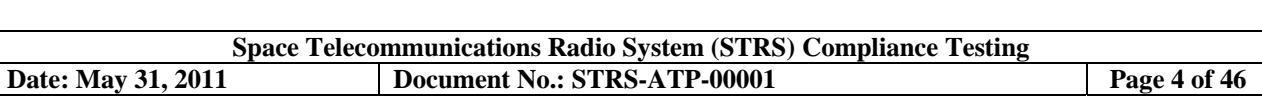

# **Contents**

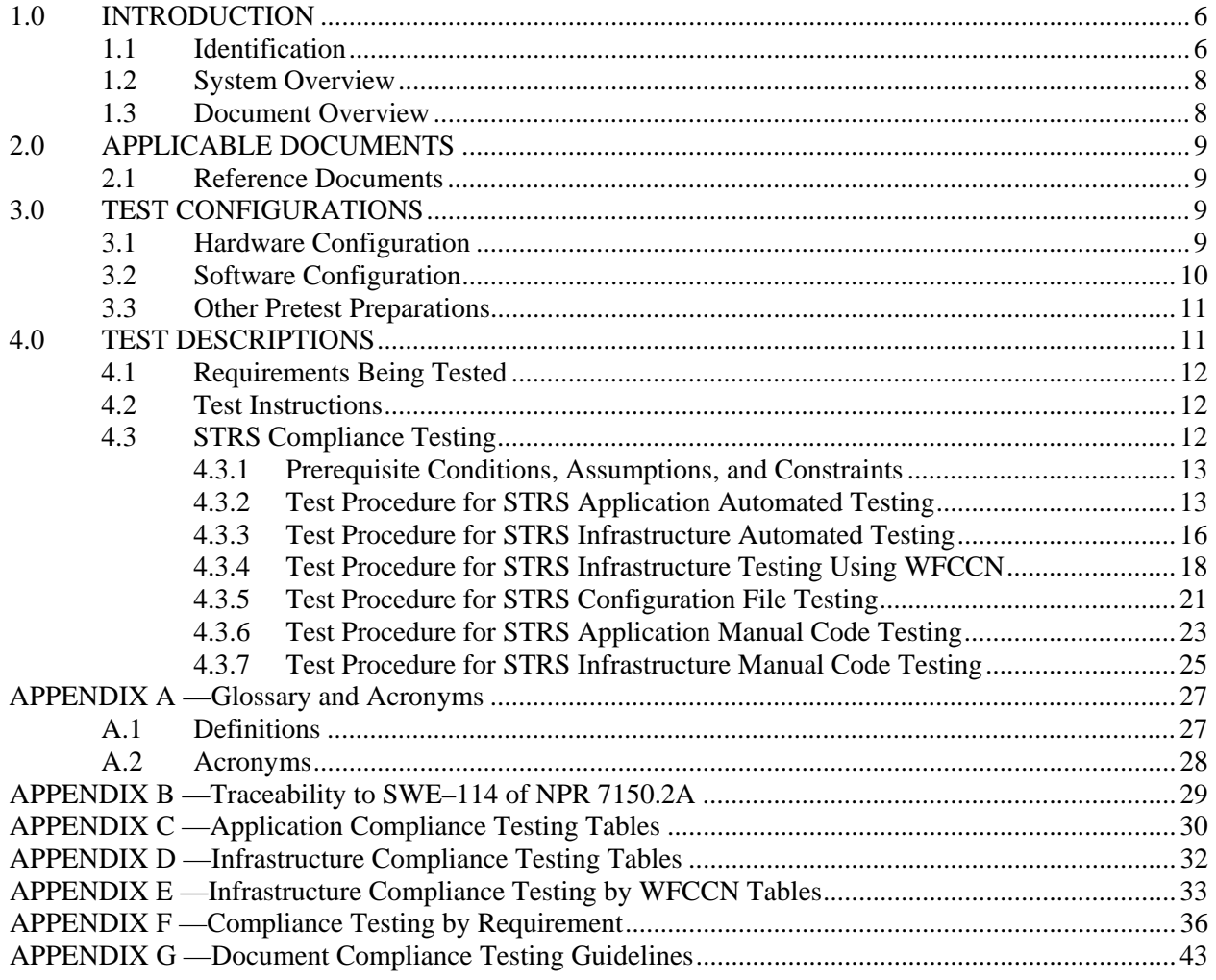

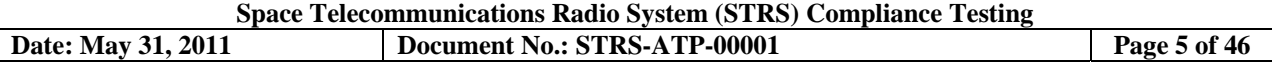

# **Table of Figures**

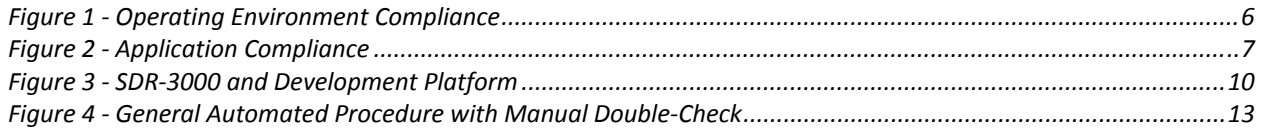

# **List of Tables**

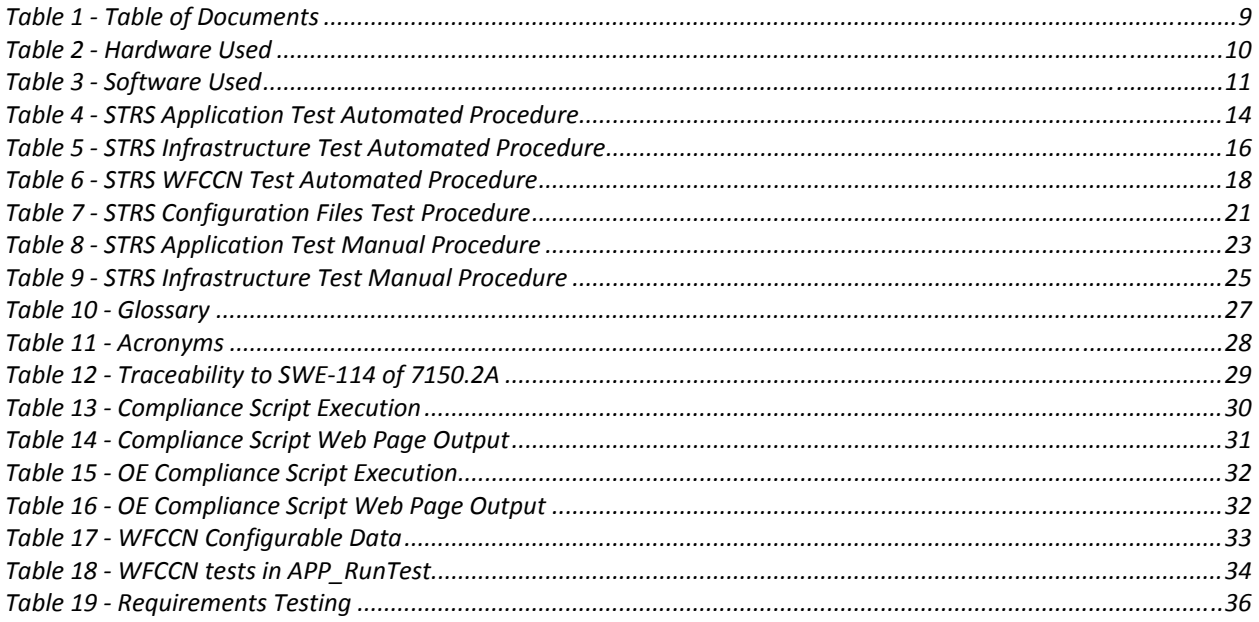

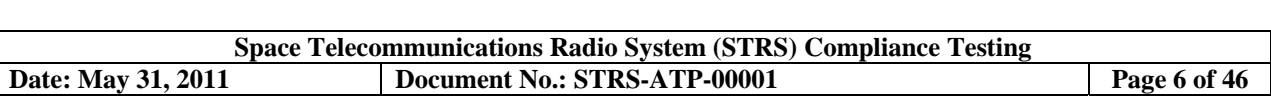

## **1.0 INTRODUCTION**

The intended audience is anyone who wants to check whether their STRS application or STRS infrastructure meets the STRS Architecture Standard. This includes platform providers, application developers, application integrators, and NASA. As of May, 2011, only NASA Glenn Research Center personnel have performed the STRS Compliance Testing.

#### **1.1 Identification**

The document describes the procedures for testing a software defined radio (SDR) implementation for STRS compliance. STRS compliance is concerned with how well the delivered artifacts conform to the STRS Architecture Standard. Broadly, STRS compliance may be categorized as either STRS application compliance or STRS infrastructure (OE) compliance. Within those categories, STRS compliance may be categorized as static or dynamic. Static STRS compliance is whether the code, configuration files, and documentation conform to the STRS Architecture Standard. Dynamic STRS compliance is whether the components execute properly together to become a functioning STRS radio. This document is mostly concerned with static STRS compliance by inspecting code, configuration files, and documents.

STRS OE compliance is depicted in Figure 1:

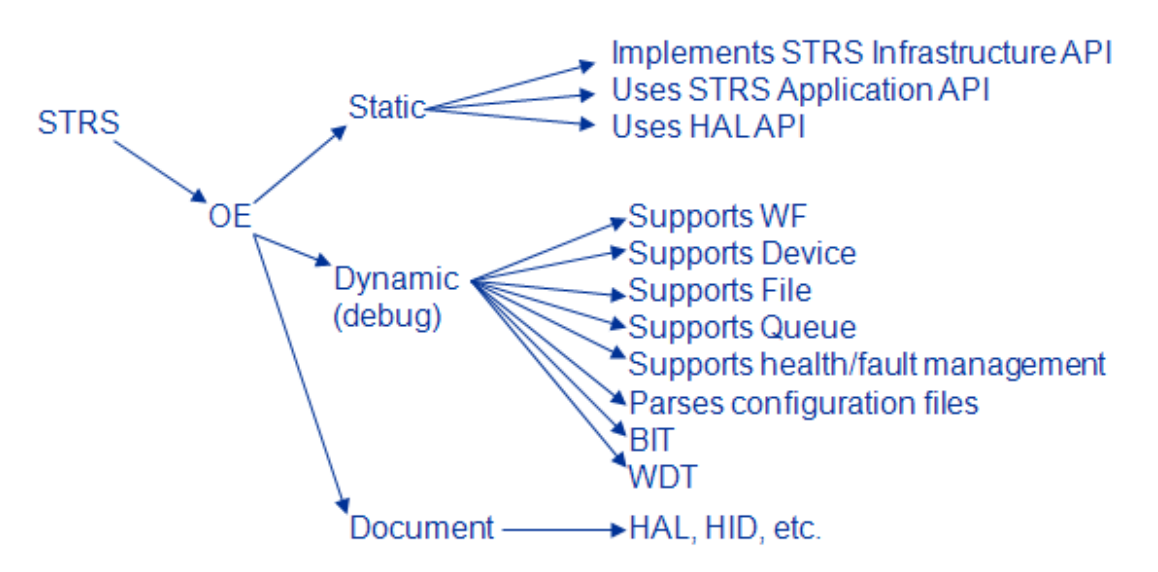

*Figure 1 - Operating Environment Compliance* 

For the STRS OE, compliance includes:

- a. Implements required STRS infrastructure-provided APIs using standard "C" language interface
- b. Provides necessary header files for application developers
- c. Provides necessary run-time infrastructure to support STRS infrastructure-provided and STRS applicationprovided APIs
- d. Provides POSIX 1003.13 PSE51 conformant OS or a POSIX abstraction layer. Very small platforms can provide the minimum subset of PSE51 required to support mission waveforms (with a waiver)
- e. Verify configuration files, describing the platform resources, in XML, using the corresponding schema
- f. Test vendor supplied XML transformation tools with sample file
- g. Confirm documentation
	- i. Configuration files
	- ii. Flight computer
	- iii. Hardware Abstraction Layer (HAL) API

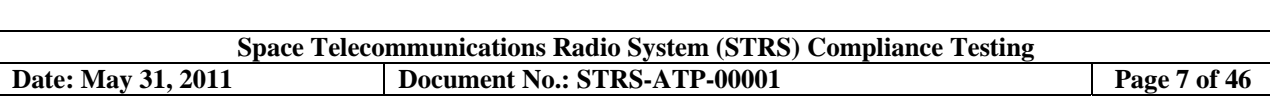

- iv. Hardware Interface Description (HID)
- v. Firmware interface to platform-specific wrapper
- vi. User's Guide
- vii. Reference Manual
- viii. Test plan
- h. Coding standards

For the STRS OE, compliance does not include:

- a. Memory footprint
- b. OE performance (Operations/second, interrupt response, etc.)
- c. Size, weight, and power (SWaP)
- d. Shake and bake, radiation tolerance
- e. NASA flight software/hardware requirements

STRS application compliance is depicted in Figure 2:

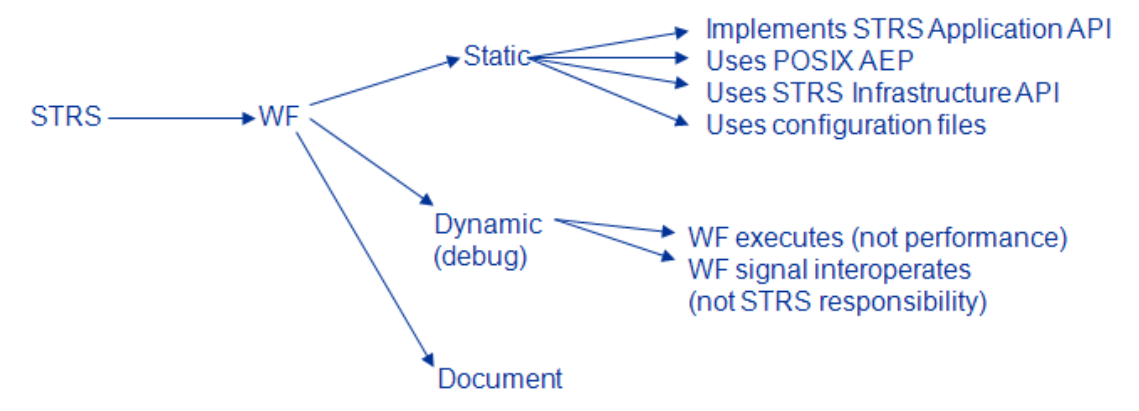

*Figure 2 - Application Compliance* 

For an STRS application, compliance includes:

- a. Implements required STRS application-provided API per STRS Architecture Standard
- b. Verify that the only external interfaces called by the STRS application are the STRS infrastructure-provided APIs and allowed POSIX PSE51 APIs
- c. Verify that STRS application does not call restricted functions documented in section 8.5.1 of the STRS Architecture Standard
- d. Verify dynamic behavior of STRS application
	- i. Application responds properly to STRS application-provided API
	- ii. Application exhibits proper state transition behavior
- e. Verify that the STRS application uses the STRS predefined data
	- i. typedefs
	- ii. constants
	- iii. structs
- f. Verify configuration files, describing the STRS application, in XML, using the corresponding schema
- g. Test vendor supplied XML transformation tools
- h. Verify FPGA wrapper provided (if platform has FPGA)
- i. Verify documentation
	- i. Design
	- ii. Models
	- iii. Test plan
	- iv. User's Guide
	- v. FPGA Wrapper
- j. Model-based design

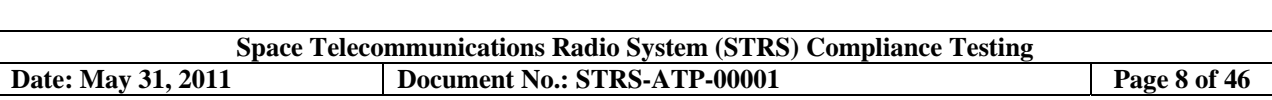

k. Coding standards

For an STRS application, compliance does not include:

- a. Memory footprint
- b. Over the air behavior of waveform
- c. Interoperability
	- i. Performance (BPS, BER, etc)
	- ii. Functional Requirements to meet missions objectives; other than being compliant with STRS architecture
- d. NASA flight software requirements

#### **1.2 System Overview**

Compliance testing determines to what degree the tested STRS application or STRS infrastructure in a software defined radio (SDR) implementation meets the STRS Architecture Standard. The purpose of having a standard architecture is to allow different companies to work together or separately, at the same or different times, to create a software defined radio. STRS requirements may be verified by inspecting documents, code, configuration files, and other artifacts, as well as observation. A component is compliant when a subset of the features in the specification is implemented in accordance with the architecture specification. A component is conformant when all the features in the architecture specification are implemented in accordance with the specification.

There are four methods used to test for STRS compliance described in this document: automated inspection, manual inspection, observation, and execution of an STRS application that tests the standard STRS capabilities. Although most of the automated tests may be performed manually, validation of the STRS OE, an STRS application, or STRS configuration file is facilitated by automated tools.

- Automated inspection uses a variety of tools to look for the required artifacts and lists those that are problematic.
- Manual inspection is used to augment the automated inspection methods especially when the other methods cannot be done.
- Observation is performed by the project verification and validation team.
- The insertion of an STRS application created by GRC (WFCCN) into the radio and execution of that waveform application to test the capabilities of the radio can be used to exercise all the required STRS application-provided methods beginning with "APP\_" and STRS infrastructure-provided methods beginning with "STRS\_".

#### **1.3 Document Overview**

The document contains an Introduction, Applicable Documents, Test Configurations, and Test Descriptions. There is a table of all the requirements being tested, general test instructions, and test instructions associated with 4 groups of semi-automated tests and 2 groups of manual tests. The groups are separated by Infrastructure (OE) depicted in Figure 1 and Application (WF) depicted in Figure 2, as well as the available automated procedures.

In the event of a conflict between the requirements in this document and the requirements in the STRS Architecture Standard, the requirements in the STRS Architecture Standard shall take precedence over this document.

The artifacts to be tested and the results of testing are often proprietary to NASA and the supplier of the artifacts. The results of testing are used to inform the supplier of any deficiencies as well as providing lessons learned to NASA.

# **2.0 APPLICABLE DOCUMENTS**

### **2.1 Reference Documents**

Table 1 lists the number and title of all documents referenced in this specification.

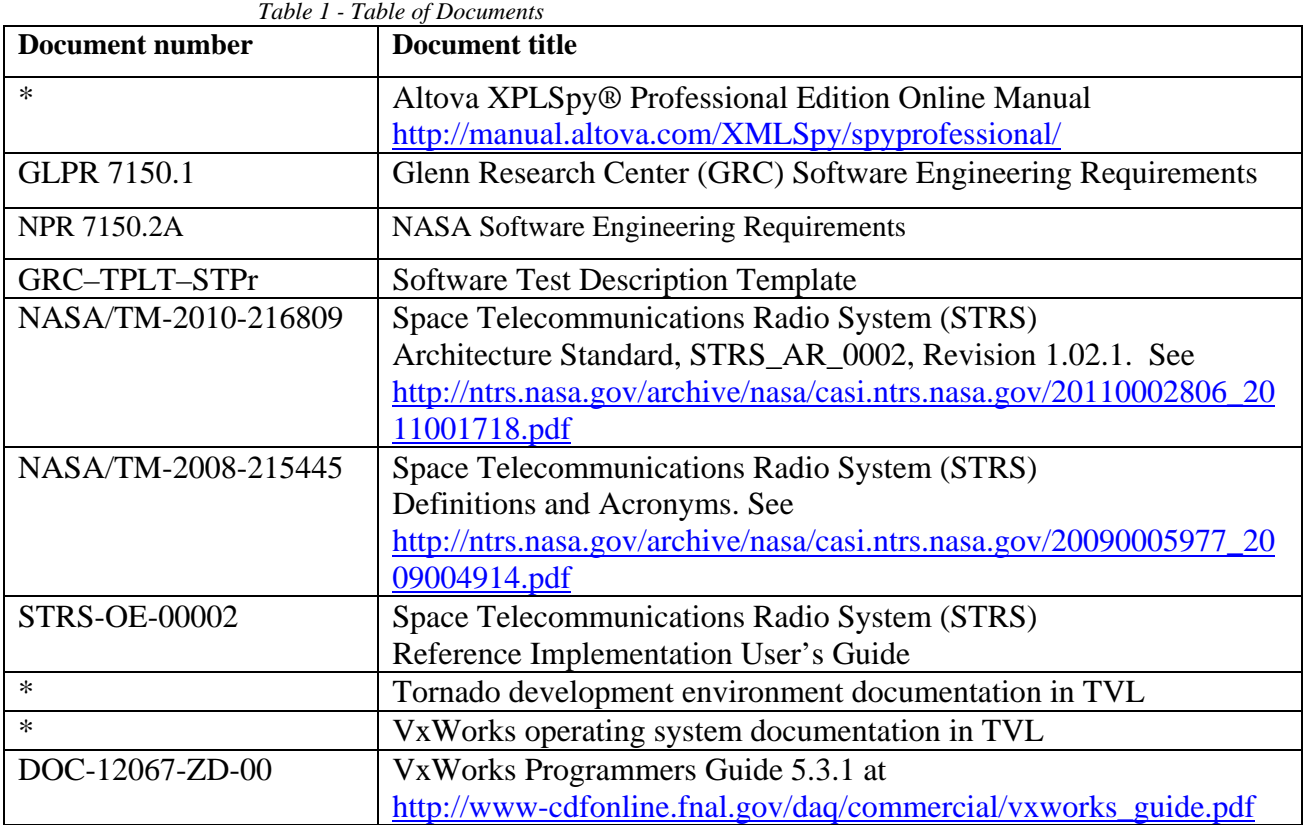

## **3.0 TEST CONFIGURATIONS**

#### **3.1 Hardware Configuration**

The SDR-3000 development PC in the Technology Verification Lab (TVL) was used for these tests because all the software (scripts, compiler, Subversion CM tool, GRC's STRS reference implementation, Cygwin, etc.) ran on it and the software to be tested was kept in Subversion CM tool accessible to the SDR-3000. The SDR-3000 uses an Ethernet connection to store and obtain artifacts to/from the Subversion CM server. The SDR-3000 and its development PC is shown in Figure 3. Other hardware platforms may work as well if the appropriate software is loaded.

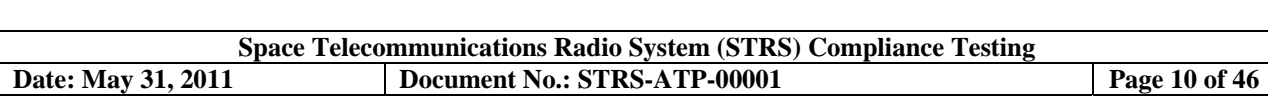

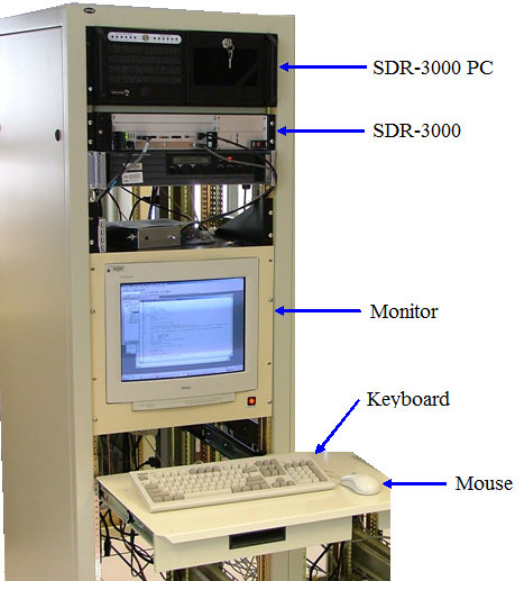

*Figure 3 - SDR-3000 and Development Platform* 

Table 2 is used to record information about the hardware used for testing purposes.

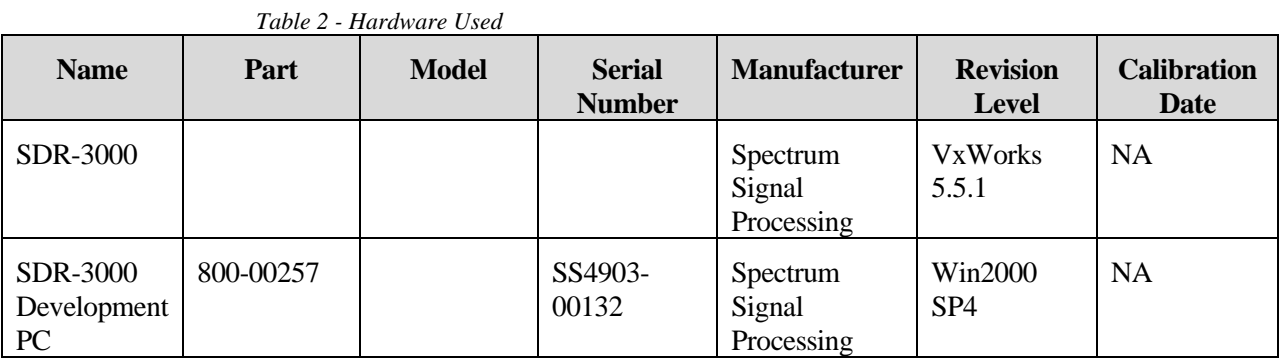

#### **3.2 Software Configuration**

This paragraph describes the procedures necessary to prepare the item(s) under test and any related software, including data, for the test. Reference may be made to published software manuals for these procedures. The following information is to be provided, as applicable:

- a) The specific software to be used in the test including version number and name
	- 1. STRS Application Automated Testing
		- a. Windows batch file: STRS/Compliance/ComplianceTool.bat
		- b. Bourne shell script: STRS/Compliance/ComplianceTool.sh
		- c. STRS application files in Subversion to be tested
	- 2. STRS Infrastructure Automated Testing
		- a. Windows batch file: STRS/Compliance/ComplianceToolOE.bat
		- b. Bourne shell script: STRS/Compliance/ComplianceToolOE.sh
		- c. STRS infrastructure files in Subversion to be tested

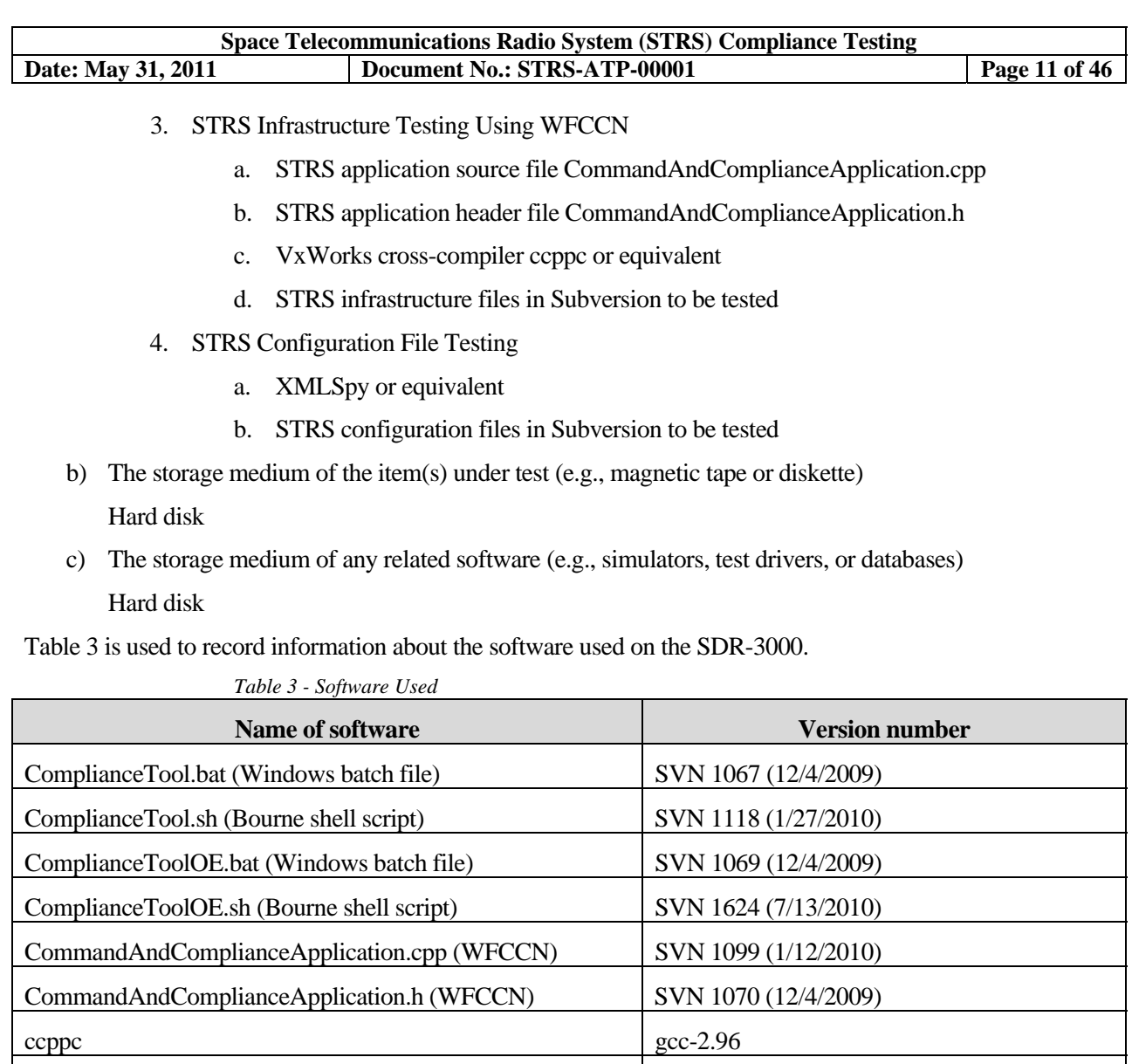

#### **3.3 Other Pretest Preparations**

Cygwin - GNU bash 2.05b.0(1) Tortoise SVN 1.6.18415

Find and copy the STRS application (WF) and/or infrastructure (OE) items being tested to the computer on which the tests will be executed. For example, at GRC, enter the items to be tested into Subversion using the SDR-3000 or other PC in the TVL and extract from Subversion to the SDR-3000.

XMLSpy  $\blacksquare$  Altova XMLSpy Professional 2011 (COTS)

### **4.0 TEST DESCRIPTIONS**

There are multiple test procedures used to test for STRS compliance. The requirements are all shown in Table 19 even though only certain tests have been automated and only certain tests can have detailed descriptions of how to perform an inspection.

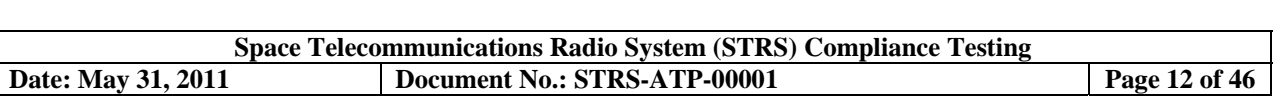

#### **4.1 Requirements Being Tested**

The full range of tests is listed in Table 19. To aid the tester, there are four types of semi-automated tests. Two types of manual source code tests are also described.

- 1. For STRS Application Automated Testing, the requirements in Table 19 have the entry for **OE/App** as App and the entry for **Tested** as Script.
- 2. For STRS Infrastructure Automated Testing, the requirements in Table 19 have the entry for **OE/Ap**p as OE and the entry for **Tested** as Script.
- 3. For STRS Infrastructure Testing Using WFCCN, the requirements in Table 19 have the entry for **OE/App** as OE and the entry for **Tested** as WFCCN.
- 4. For STRS Configuration File Testing, the requirements in Table 19 have the entry for **OE/App** as App and the entry for **Tested** as XMLSpy.
- 5. For STRS Manual Application Testing, the requirements in Table 19 have the entry for **OE/App** as App and the entry for **Tested** as Inspect.
- 6. For STRS Manual Infrastructure Testing, the requirements in Table 19 have the entry for **OE/App** as OE and the entry for **Tested** as Inspect.

#### **4.2 Test Instructions**

There are no general instructions for executing the test procedures. If there are any questions or problems that are not resolved by this document or the referenced documents, email: STRS@lists.nasa.gov.

#### **4.3 STRS Compliance Testing**

STRS compliance testing is performed on software defined radio artifacts. Even when there is an automated procedure, it is necessary to check any warnings or errors manually to be sure that the error or warning does not indicate a false positive. The general procedure is shown in Figure 4.

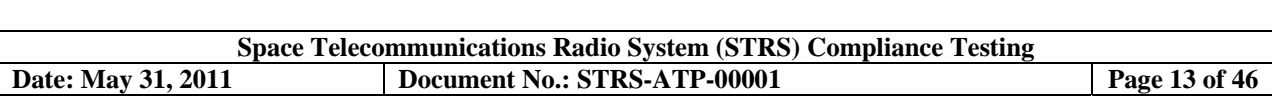

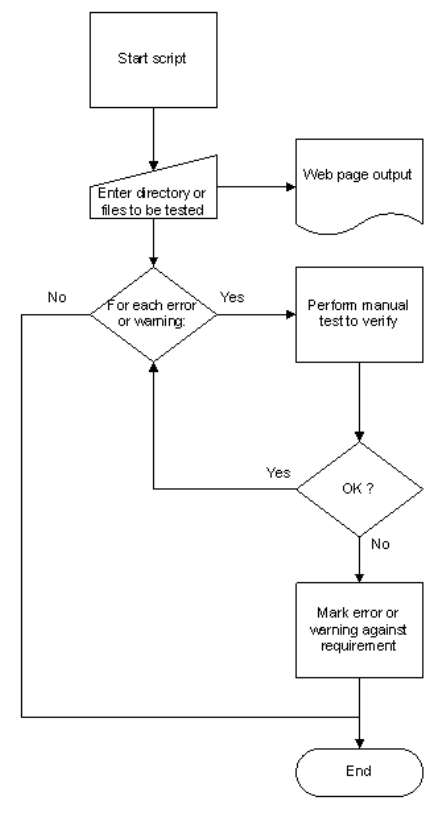

*Figure 4 - General Automated Procedure with Manual Double-Check* 

#### **4.3.1 Prerequisite Conditions, Assumptions, and Constraints**

The prerequisite conditions and assumptions are minimal:

- a) For testing of code and configurations files, the PC containing those artifacts must be available and turned on. For GRC's testing, the STRS-3000 development PC must be available and turned on.
- b) The test shell scripts are limited to testing method signatures, prototypes, constants, and typedefs that appear entirely on a single line. Lines of code with errors or warnings are then tested with a manual procedure, directly against the requirement.
- c) Use a browser on the reviewer's PC to access documents in eRoom or CMTS.
- d) The artifacts to be tested and results of testing are to be considered proprietary to NASA and the company submitting the artifacts.
- e) It is assumed that everything works as described. For unusual situations, refer to the documentation in Table 1 - Table of Documents.
- f) Waivers or exceptions are the project responsibility, not STRS; however, they must be documented and submitted to the STRS repository.

#### **4.3.2 Test Procedure for STRS Application Automated Testing**

A UNIX Bourne shell script named ComplianceTool.sh was written to test for the various STRS applicationprovided method signatures beginning with "APP\_" and STRS infrastructure-provided method signatures beginning with "STRS\_" as well as to search for deprecated methods, disallowed POSIX methods, and non-portable QuicComm methods. The script also tests for "non-standard APP methods", "extra APP methods", and "extra STRS methods".

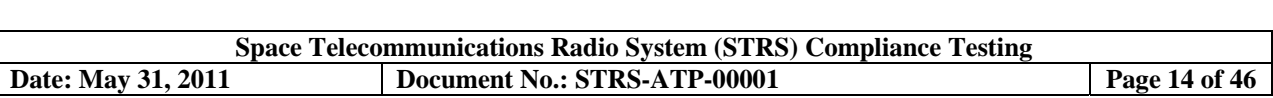

The compliance tool looks for the required artifacts in the source code and lists those that are problematic. The number of required STRS application-provided methods beginning with "APP\_" may vary depending on the application. If the STRS application is a source of data supplied to the infrastructure, the standard requires the STRS application to have an APP\_Read method. If the STRS application is a sink that receives data from the infrastructure, the standard requires the STRS application to have an APP Write method. The STRS Architecture Standard defines 43 distinct STRS infrastructure-provided methods beginning with "STRS\_". The maximum number of required STRS application-provided methods beginning with "APP\_" that an STRS application can have is 11 and the minimum number is 9. The STRS application-provided methods beginning with "APP\_" are described in the STRS Architecture Standard.

The following terminology is used in the statistics. "Full signature" means a method declaration or definition as described in the STRS Architecture Standard including the return type, name, and definition of the arguments. "Non-standard APP methods" represent those STRS application-provided methods beginning with "APP\_" that do not contain a full signature as described in the STRS Architecture Standard. "Extra APP methods" represent those methods that begin with "APP\_" but are not defined in the STRS Architecture Standard. Although APP\_SetBT is included in the reference implementation, APP\_SetBT is not standard and is included as an extra method. "Distinct STRS methods out of 43" report how many of the Standard's 43 methods occur. "Extra STRS methods" represent those methods that begin with "STRS\_" but are not defined in the STRS Architecture Standard.

The compliance tool was written for the Bourne shell (sh) and may be executed by any superset of sh such as the Bourne-again shell (bash), which is available with Cygwin on the SDR-3000 (or OE1). Cygwin is a Linux-like environment for Windows. For more information on Cygwin, see http://www.cygwin.com/. There is also a MS Windows batch file that may be used to execute ComplianceToolOE.sh by either double clicking on ComplianceTool.bat or entering the file location in a DOS command window. ComplianceTool.bat is in the same directory as ComplianceTool.sh.

The step-by-step procedure for performing these tests is shown in Table 4. A test operator should fill in the blank columns and additional information following the table to show compliance.

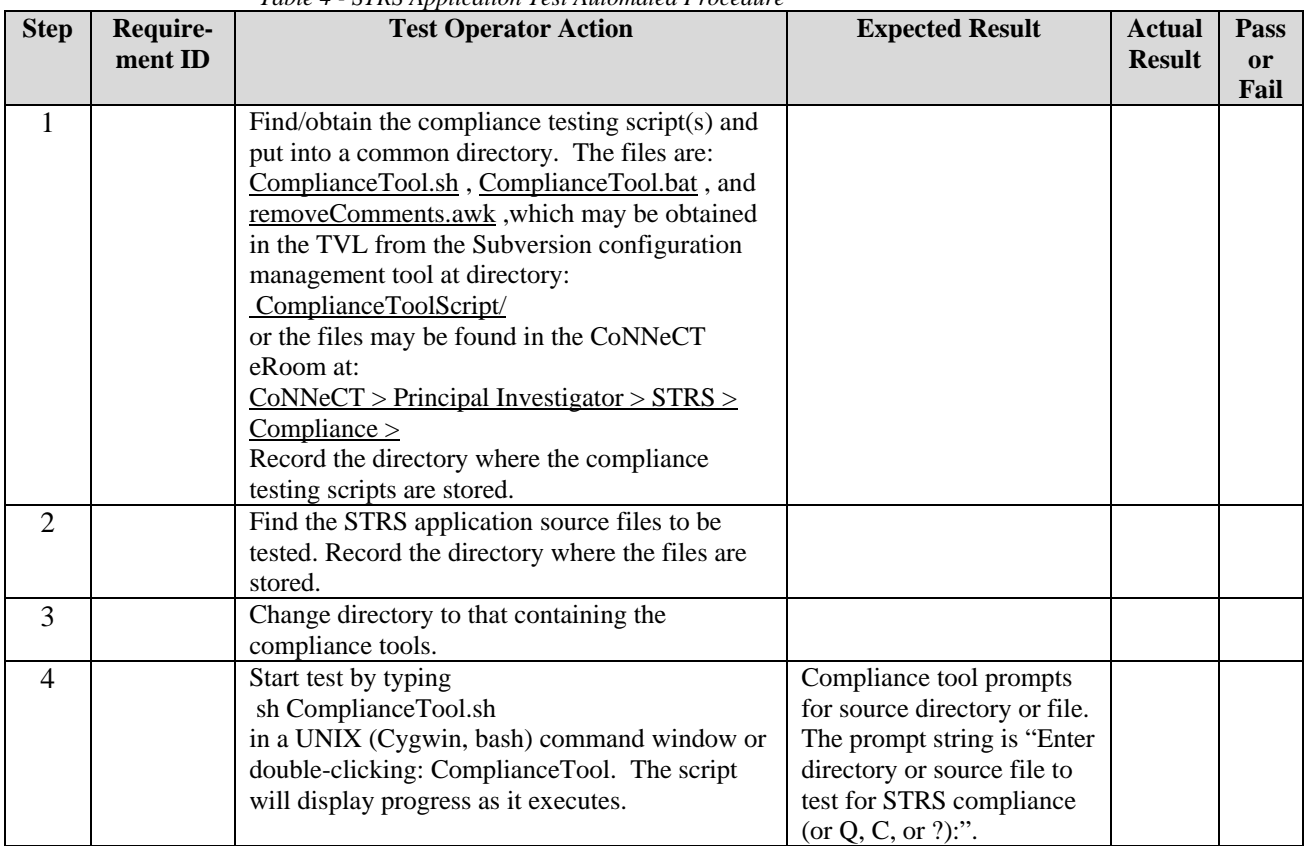

*Table 4 - STRS Application Test Automated Procedure* 

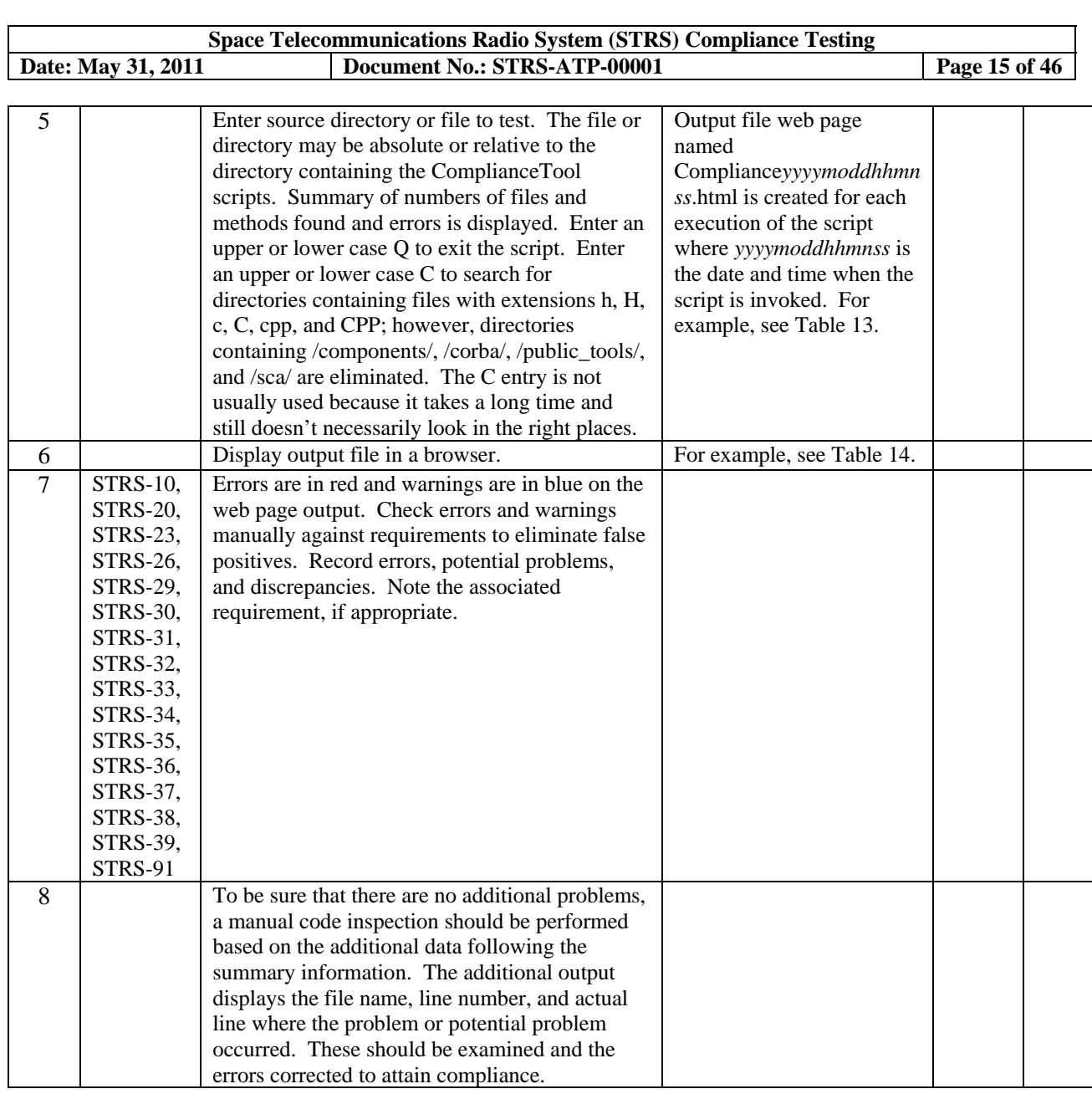

Verification (Pass/fail):\_\_\_\_\_\_\_\_\_\_\_

Comments: \_\_\_\_\_\_\_\_\_\_\_\_\_\_\_\_\_\_\_\_\_\_\_\_\_\_\_\_\_\_\_\_\_\_\_\_\_\_\_\_\_\_\_\_\_\_\_\_\_\_\_\_\_\_\_\_\_\_\_\_\_\_\_\_\_\_\_\_\_\_\_\_\_\_

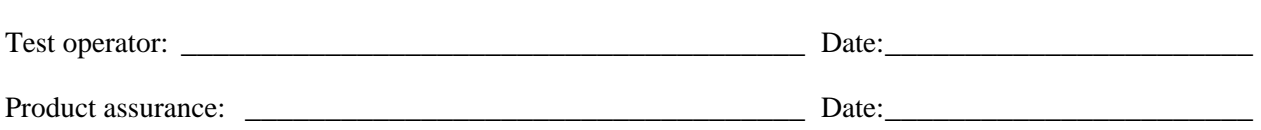

\_\_\_\_\_\_\_\_\_\_\_\_\_\_\_\_\_\_\_\_\_\_\_\_\_\_\_\_\_\_\_\_\_\_\_\_\_\_\_\_\_\_\_\_\_\_\_\_\_\_\_\_\_\_\_\_\_\_\_\_\_\_\_\_\_\_\_\_\_\_\_\_\_\_\_\_\_\_

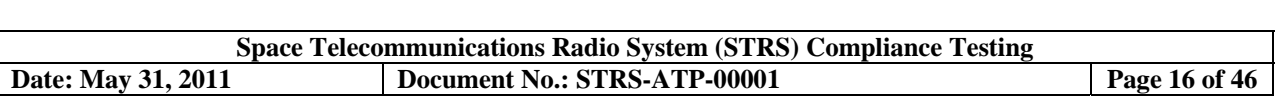

The Test Operator Action should provide enough detail to enable successful repetition of the test.

- 1. To halt or interrupt the test procedure, press Control-C
- 2. If the shell script does not execute properly, the test operator may obtain additional data reflecting the execution of the shell script by adding the "xv" options to the script invocation; i.e., from

```
sh .\ComplianceTool.sh
```
to

```
sh -xv .\ComplianceTool.sh
```
#### **4.3.3 Test Procedure for STRS Infrastructure Automated Testing**

A UNIX Bourne shell script was written to test for the various STRS required files, typedefs, constants, and structs required to be provided in the STRS infrastructure. The required typedefs, constants, and structs are described in the STRS Architecture Standard. The shell script creates a web page named ComplianceOE*yyyymoddhhmnss*.html for each execution of the script where *yyyymoddhhmnss* is the date and time when the script is invoked. The shell script checks whether the typedefs, constants, and structs are defined in STRS.h or in a #include file referenced by STRS.h contained in the same directory.

The OE compliance tool was written for the Bourne shell (sh) and may be executed by any superset of sh such as the Bourne-again shell (bash), which is available with Cygwin on the SDR-3000 in the TVL. Cygwin is a Linux-like environment for Windows. For more information on Cygwin, see http://www.cygwin.com/. There is also a MS Windows batch file that may be used to execute ComplianceToolOE.sh by either double clicking on ComplianceToolOE.bat or entering the file location in a DOS command window.

The step-by-step procedure for performing these tests is shown in Table 5. A test operator should fill in the blank columns and additional information following the table to show compliance.

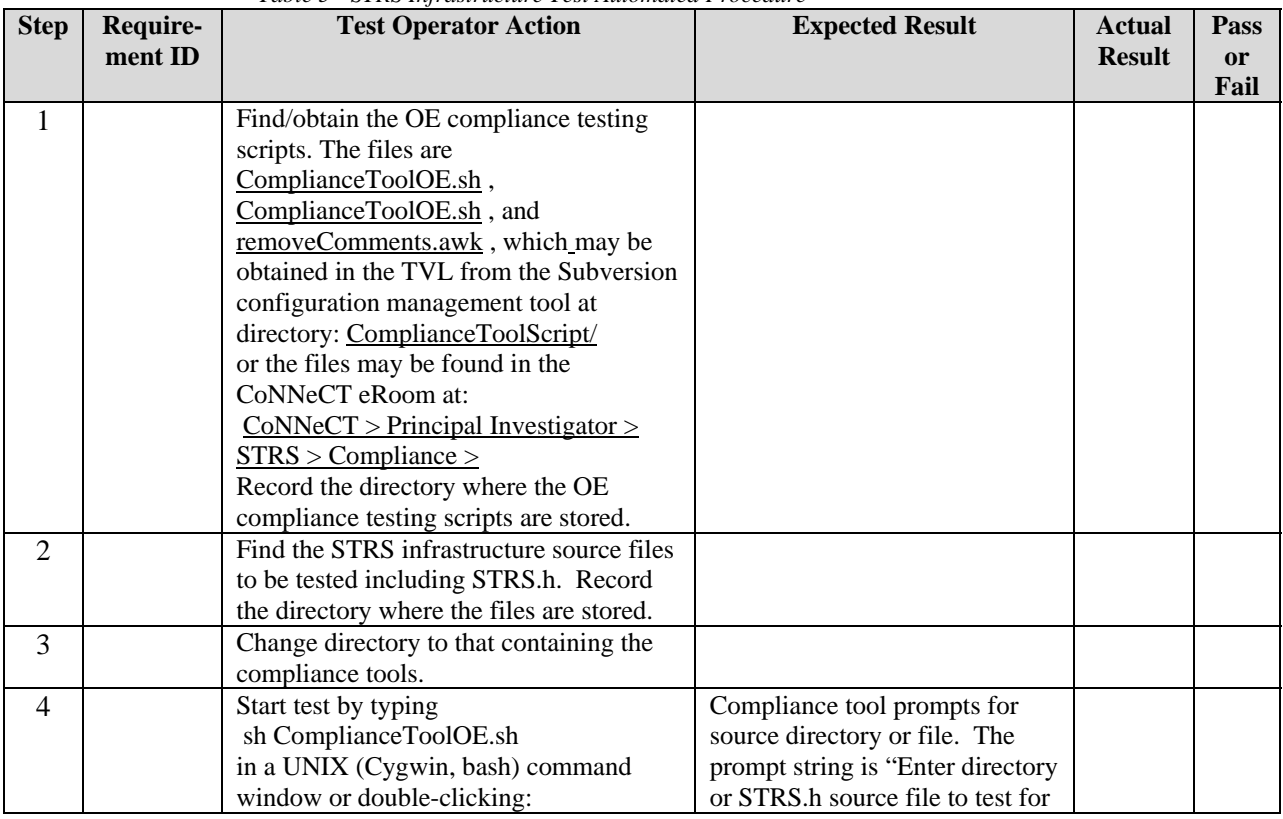

#### *Table 5 - STRS Infrastructure Test Automated Procedure*

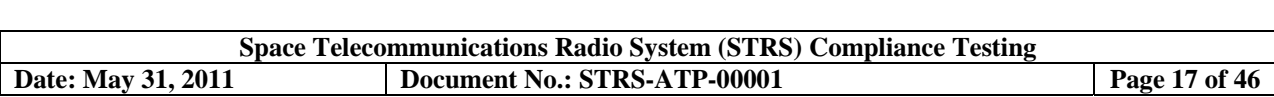

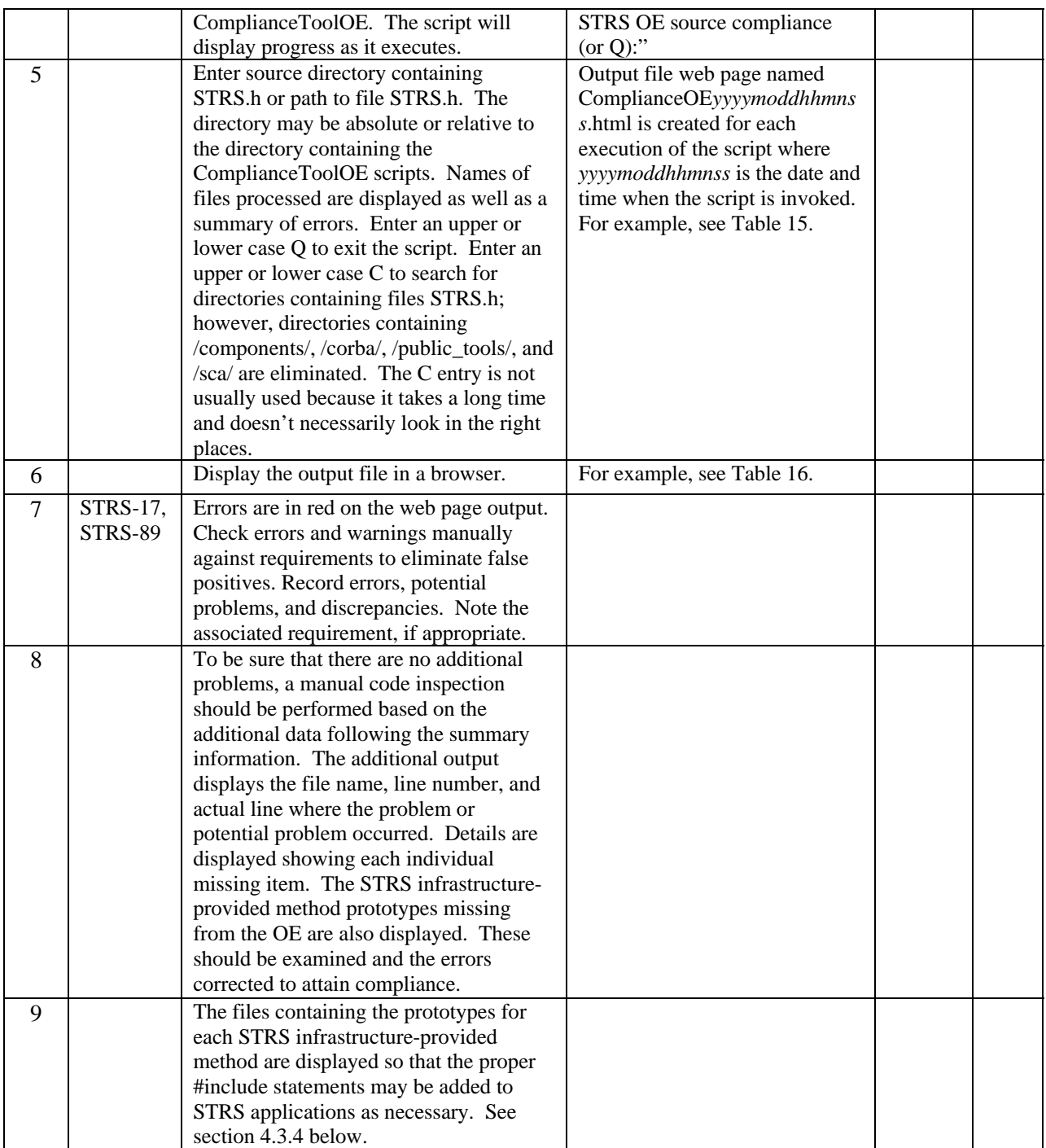

Verification (Pass/fail):\_\_\_\_\_\_\_\_\_\_\_

Comments: \_\_\_\_\_\_\_\_\_\_\_\_\_\_\_\_\_\_\_\_\_\_\_\_\_\_\_\_\_\_\_\_\_\_\_\_\_\_\_\_\_\_\_\_\_\_\_\_\_\_\_\_\_\_\_\_\_\_\_\_\_\_\_\_\_\_\_\_\_\_\_\_\_\_  $\frac{1}{\sqrt{2}}$  ,  $\frac{1}{\sqrt{2}}$  ,  $\frac{1}{\sqrt{2}}$  ,  $\frac{1}{\sqrt{2}}$  ,  $\frac{1}{\sqrt{2}}$  ,  $\frac{1}{\sqrt{2}}$  ,  $\frac{1}{\sqrt{2}}$  ,  $\frac{1}{\sqrt{2}}$  ,  $\frac{1}{\sqrt{2}}$  ,  $\frac{1}{\sqrt{2}}$  ,  $\frac{1}{\sqrt{2}}$  ,  $\frac{1}{\sqrt{2}}$  ,  $\frac{1}{\sqrt{2}}$  ,  $\frac{1}{\sqrt{2}}$  ,  $\frac{1}{\sqrt{2}}$ Test operator: \_\_\_\_\_\_\_\_\_\_\_\_\_\_\_\_\_\_\_\_\_\_\_\_\_\_\_\_\_\_\_\_\_\_\_\_\_\_\_ Date: \_\_\_\_\_\_\_\_\_\_\_\_\_\_\_\_\_\_\_\_\_\_\_ Product assurance: \_\_\_\_\_\_\_\_\_\_\_\_\_\_\_\_\_\_\_\_\_\_\_\_\_\_\_\_\_\_\_\_\_\_\_ Date: \_\_\_\_\_\_\_\_\_\_\_\_\_\_\_\_\_\_\_\_\_\_\_

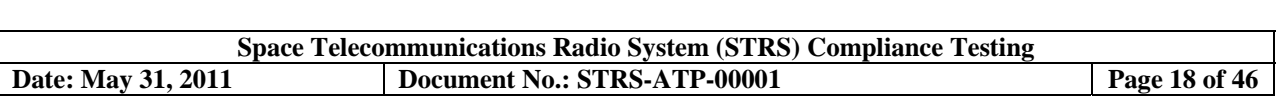

The Test Operator Action should provide enough detail to enable successful repetition of the test.

- 1. To halt or interrupt the test procedure, press Control-C.
- 2. If the shell script does not execute properly, the test operator may obtain additional data reflecting the execution of the shell script by adding the "xv" options to the script invocation; i.e., from

```
sh .\ComplianceToolOE.sh
```
to

sh -xv .\ComplianceToolOE.sh

#### **4.3.4 Test Procedure for STRS Infrastructure Testing Using WFCCN**

Because of the complexity allowed in C/C++, a good way to verify that an STRS application and the STRS infrastructure work together properly is by compiling, linking, and executing. To that end, GRC has developed an STRS application that implements all the required STRS application-provided (APP\_) methods and uses all the STRS infrastructure-provided (STRS\_) methods. This command and control application, WFCCN, is inserted into the radio and executed to test the compliance of the STRS radio infrastructure to the STRS Architecture Standard both statically in the porting process as well as dynamically in its execution. The WFCCN porting process including compilation and linking should perform most of the STRS OE static checks as well as STRS application static checks. Linking WFCCN demonstrates the existence of the necessary run-time infrastructure to support STRS infrastructure-provided and STRS application-provided APIs.

The WFCCN execution performs many of the dynamic checks. The dynamic tests may be performed individually by APP\_RunTest except for the one that tests STRS\_RunTest with a target of WFCCN, which would cause an infinite loop. Any of the tests may be performed by APP\_Start by specifying the appropriate value of START\_TESTS shown in Table 17. APP\_Start may call each APP\_RunTest except for the one that tests STRS Start with a target of WFCCN, which would cause an infinite loop. The dynamic tests executed by APP\_RunTest are shown in Table 18. When the value of the variable named START\_TESTS is "YES", APP\_Start performs all the tests shown in Table 18 in test ID order. Some of the tests with complex dependencies may return errors without generating a non-conformance. The test ID values shown in Table 18 assume that STRS\_TEST\_STATUS is zero and that STRS\_TEST\_USER\_BASE is one, as defined in GRC's reference implementation. If that is not the case, zero would be replaced by the value of STRS\_TEST\_STATUS, one would be replaced by the value of STRS\_TEST\_USER\_BASE, two would be replaced by the value of STRS\_TEST\_USER\_BASE+1, etc. Note that there is one method missing from this list because it is not tested independently. STRS\_FileGetStreamPointer is tested when STRS\_FileOpen is tested. STRS\_FileGetStreamPointer can only be tested when the file is open.

The step-by-step procedure for performing these tests is shown in Table 6. A test operator should fill in the blank columns and additional information following the table to show compliance.

| <b>Step</b> | Require- | <b>Test Operator Action</b>                    | <b>Expected Result</b> | Actual        | <b>Pass</b> |
|-------------|----------|------------------------------------------------|------------------------|---------------|-------------|
|             | ment ID  |                                                |                        | <b>Result</b> | or          |
|             |          |                                                |                        |               | Fail        |
|             |          | Find/obtain the OE compliance testing          | <b>WFCCN</b>           |               |             |
|             |          | command and control application, WFCCN.        | CommandAndComplianceAp |               |             |
|             |          | The files are:                                 | plication.cpp          |               |             |
|             |          | CommandAndComplianceApplication.cpp            | and                    |               |             |
|             |          | and CommandAndComplianceApplication.h          | <b>WFCCN</b>           |               |             |
|             |          | which may be obtained in the TVL from the      | CommandAndComplianceAp |               |             |
|             |          | Subversion configuration management tool at    | plication.h            |               |             |
|             |          | directory WFCCN/ or the files may be found     |                        |               |             |
|             |          | in the CoNNeCT eRoom at:                       |                        |               |             |
|             |          | $CONNeCT > Principal Investment > STRS >$      |                        |               |             |
|             |          | Compliance $\geq$ . Record the directory where |                        |               |             |
|             |          | the files are stored.                          |                        |               |             |

*Table 6 - STRS WFCCN Test Automated Procedure* 

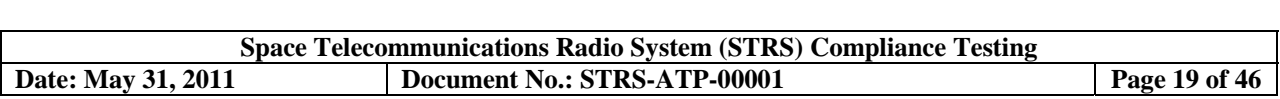

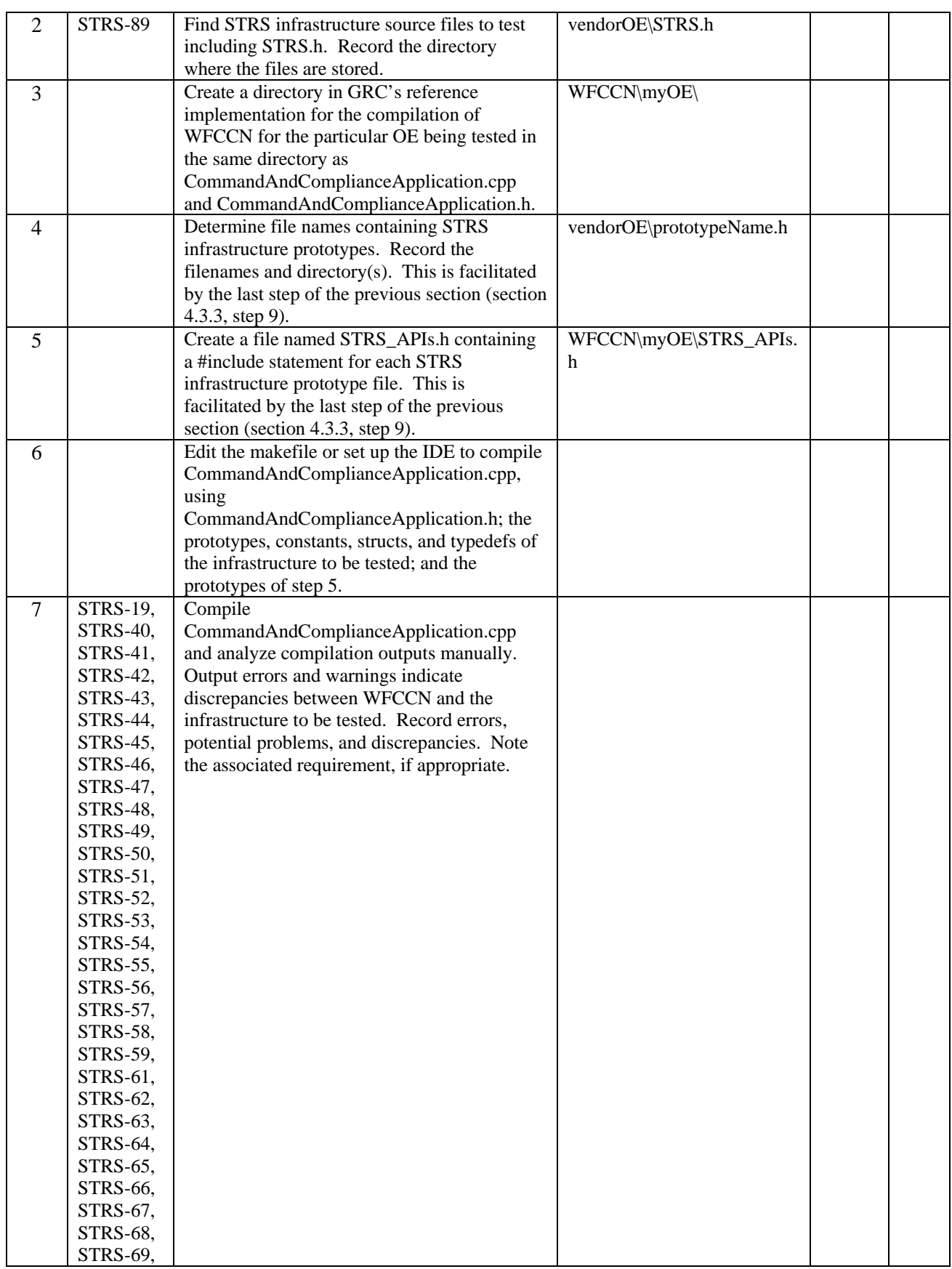

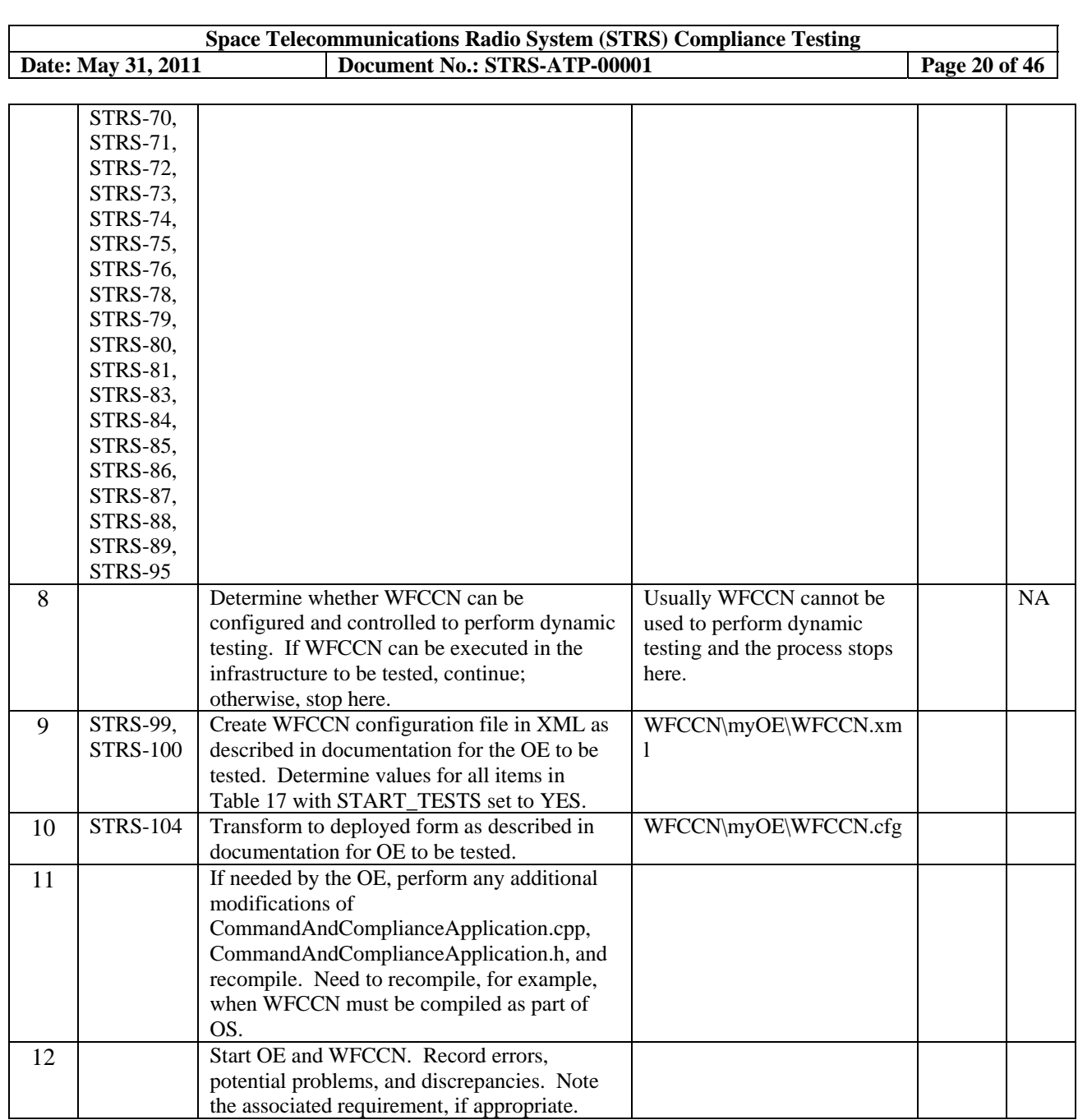

Verification (Pass/fail):\_\_\_\_\_\_\_\_\_\_\_

Comments: \_\_\_\_\_\_\_\_\_\_\_\_\_\_\_\_\_\_\_\_\_\_\_\_\_\_\_\_\_\_\_\_\_\_\_\_\_\_\_\_\_\_\_\_\_\_\_\_\_\_\_\_\_\_\_\_\_\_\_\_\_\_\_\_\_\_\_\_\_\_\_\_\_\_

Test operator: \_\_\_\_\_\_\_\_\_\_\_\_\_\_\_\_\_\_\_\_\_\_\_\_\_\_\_\_\_\_\_\_\_\_\_\_\_\_\_ Date: \_\_\_\_\_\_\_\_\_\_\_\_\_\_\_\_\_\_\_\_\_\_\_

Product assurance: \_\_\_\_\_\_\_\_\_\_\_\_\_\_\_\_\_\_\_\_\_\_\_\_\_\_\_\_\_\_\_\_\_\_\_ Date: \_\_\_\_\_\_\_\_\_\_\_\_\_\_\_\_\_\_\_\_\_\_\_

\_\_\_\_\_\_\_\_\_\_\_\_\_\_\_\_\_\_\_\_\_\_\_\_\_\_\_\_\_\_\_\_\_\_\_\_\_\_\_\_\_\_\_\_\_\_\_\_\_\_\_\_\_\_\_\_\_\_\_\_\_\_\_\_\_\_\_\_\_\_\_\_\_\_\_\_\_\_

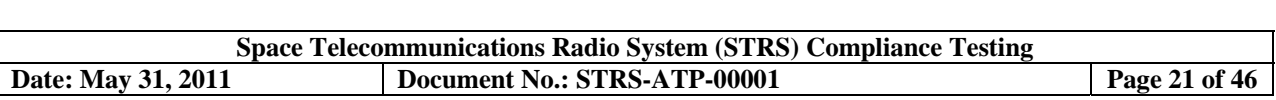

The Test Operator Action should provide enough detail to enable successful repetition of the test.

- 1. To halt or interrupt the test procedure in step 9, press Control-C.
- 2. If WFCCN does not execute properly, the test operator may obtain additional data reflecting the execution of WFCCN using another IDE (e.g. Tornado) window.
- 3. STRS\_APIs.h is the only file that should be changed (in step 2) to reflect the specific names of the prototype files in the vendor's OE.
- 4. CommandAndComplianceApplication.cpp and CommandAndComplianceApplication.h may be changed (in step 8) if the infrastructure being tested dynamically has special start-up methods that must be implemented or certain restrictions pertaining to output and logging in the infrastructure being tested.

#### **4.3.5 Test Procedure for STRS Configuration File Testing**

An area of both inspection and semi-automated testing is the STRS configuration file in XML and its transformation. Although other products are available, GRC uses the COTS product XMLSpy to verify that the XML schema matches the XML data. This test procedure is described for XMLSpy since that is what GRC used.

The step-by-step procedure for performing these tests is shown in Table 7. A test operator should fill in the blank columns and additional information following the table to show compliance.

| <b>Step</b>    | Requirement<br>ID | <b>Test Operator Action</b>                                                                                                    | <b>Expected</b><br><b>Result</b> | <b>Actual</b><br><b>Result</b> | <b>Pass</b><br>or |
|----------------|-------------------|----------------------------------------------------------------------------------------------------|----------------------------------|--------------------------------|-------------------|
| 1              | <b>STRS-100</b>   | Find the STRS platform integrator's pre-deployed                                                                                                    |                                  |                                | Fail              |
|                |                   | application configuration file in XML.                                                                                                    |                                  |                                |                   |
| $\overline{2}$ | <b>STRS-101</b>   | Verify that the pre-deployed application<br>configuration file found in step 1 contains the<br>following application attributes and default values:<br>Identification<br>$\bullet$<br>Unique STRS handle name for the application<br>$\bullet$<br>Class name (if applicable)<br>$\bullet$<br>State after processing the configuration file<br>$\bullet$<br>Required resources: memory in bytes or<br>$\bullet$<br>number of gates or logic elements<br>Configuration parameters containing the STRS<br>$\bullet$<br>handle, names of files, devices, queues,<br>waveforms and services needed by the STRS<br>application<br>Values and constraints for all operationally<br>$\bullet$<br>configurable parameters |                                  |                                |                   |
| 3              | <b>STRS-102</b>   | Filename(s) of loadable images for resources<br>Find the STRS platform provider's XML schema to<br>validate the format and data for pre-deployed STRS<br>application configuration files, including the order<br>of the tags, the number of occurrences of each tag,<br>and the values or attributes.                                                                                                    |                                  |                                |                   |
| $\overline{4}$ |                   | Verify that the pre-deployed application<br>configuration file found in step 1 contains a tag for<br>an XMLSchema-instance. Verify that the name of<br>the file matches the one found in step 4. An<br>example for GRC's referenced implementation is:<br>$<$ STRS                                                                                                    |                                  |                                |                   |

*Table 7 - STRS Configuration Files Test Procedure* 

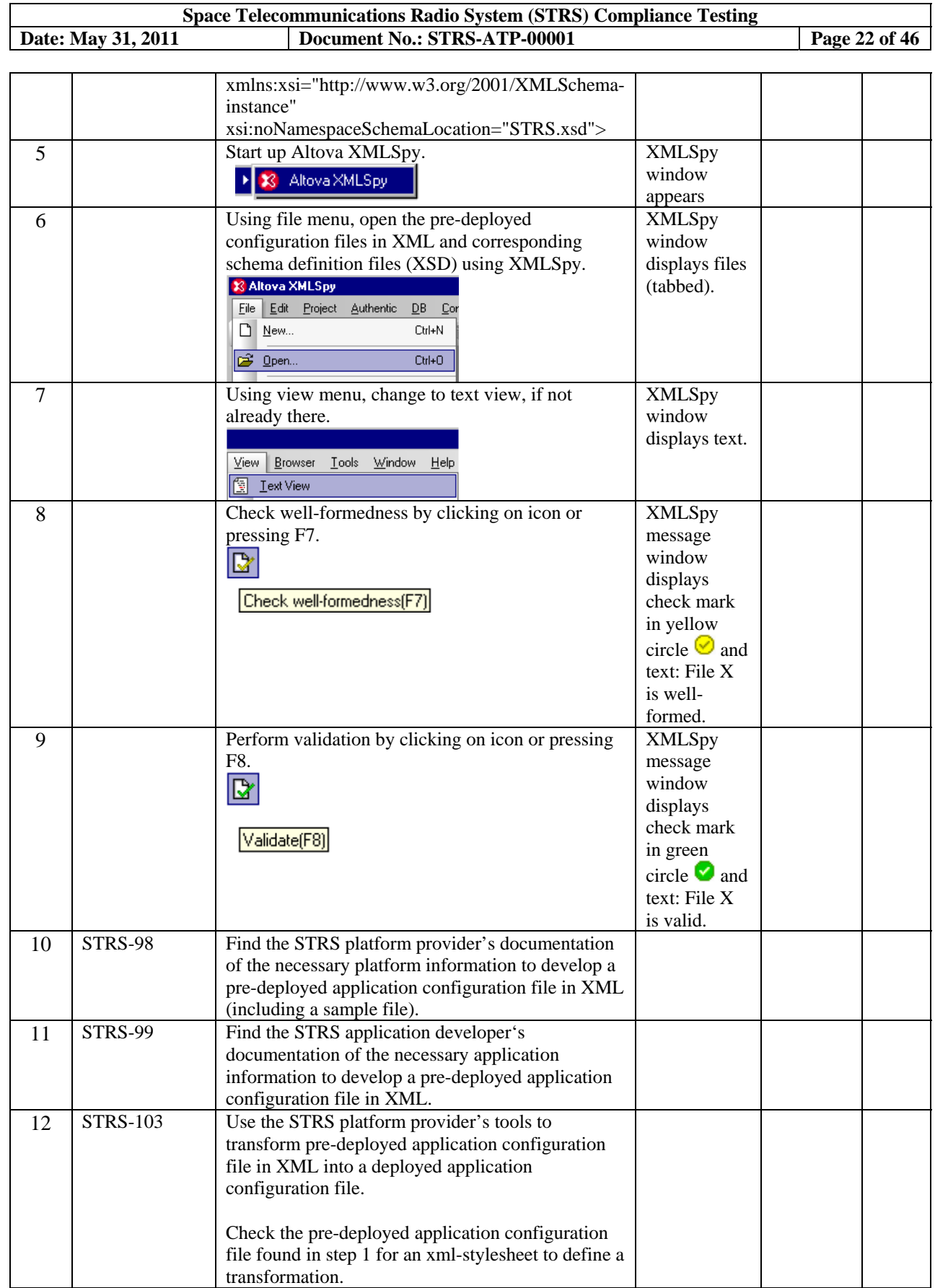

Г

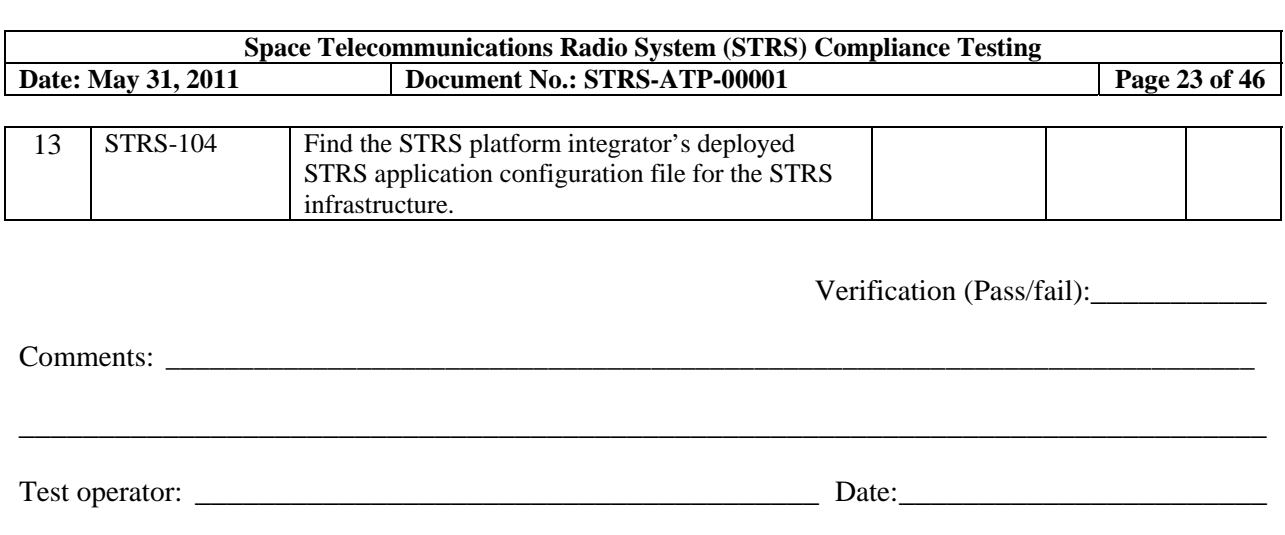

#### **4.3.6 Test Procedure for STRS Application Manual Code Testing**

The automated testing described above leaves many areas untested. Manual code compliance includes inspection of application artifacts to verify:

a. The usage of infrastructure-provided interfaces; i.e., that the only external interfaces called by the STRS

Product assurance: \_\_\_\_\_\_\_\_\_\_\_\_\_\_\_\_\_\_\_\_\_\_\_\_\_\_\_\_\_\_\_\_\_\_\_ Date: \_\_\_\_\_\_\_\_\_\_\_\_\_\_\_\_\_\_\_\_\_\_\_

- application are the STRS infrastructure-provided APIs and allowed POSIX PSE51 APIs (STRS-10, STRS-91).
- b. That the application implements the appropriate functionality and exhibits proper state transition behavior.
- c. That the application has the appropriate  $C_{++}$  class hierarchy, if written in  $\tilde{C}_{++}$ .
- d. That the application software artifacts have been submitted to the STRS application repository (STRS-12).
- e. FPGA wrapper is provided if the platform has an FPGA (STRS-14).

The step-by-step procedure for performing these tests is shown in Table 8. A test operator should fill in the blank columns and additional information following the table to show compliance.

| <b>Step</b>    | Requirement<br>ID          | <b>Test Operator Action</b>                                                                                                    | <b>Expected Result</b> | <b>Actual Result</b> | Pass or<br>Fail |
|----------------|----------------------------|----------------------------------------------------------------------------------------------------|------------------------|----------------------|-----------------|
| 1              | <b>STRS-10,</b><br>STRS-91 | Verify that the only external<br>interfaces called by the STRS<br>application are the STRS<br>infrastructure-provided APIs and<br>allowed POSIX PSE51 APIs.                                                                                                    |                        |                      |                 |
| $\overline{2}$ | STRS-12                    | Find application development<br>artifacts submitted to the NASA<br>STRS Repository. Find appropriate<br>license agreements. Verify that the<br>application development artifacts<br>include the following:<br>High level system or<br>component software model<br>Documentation of application<br>firmware external interfaces<br>(e.g. signal names and<br>descriptions, signal polarity<br>and format, timing constraints<br>of signals)<br>Documentation of STRS<br>application behavior<br>Application function sources |                        |                      |                 |

*Table 8 - STRS Application Test Manual Procedure* 

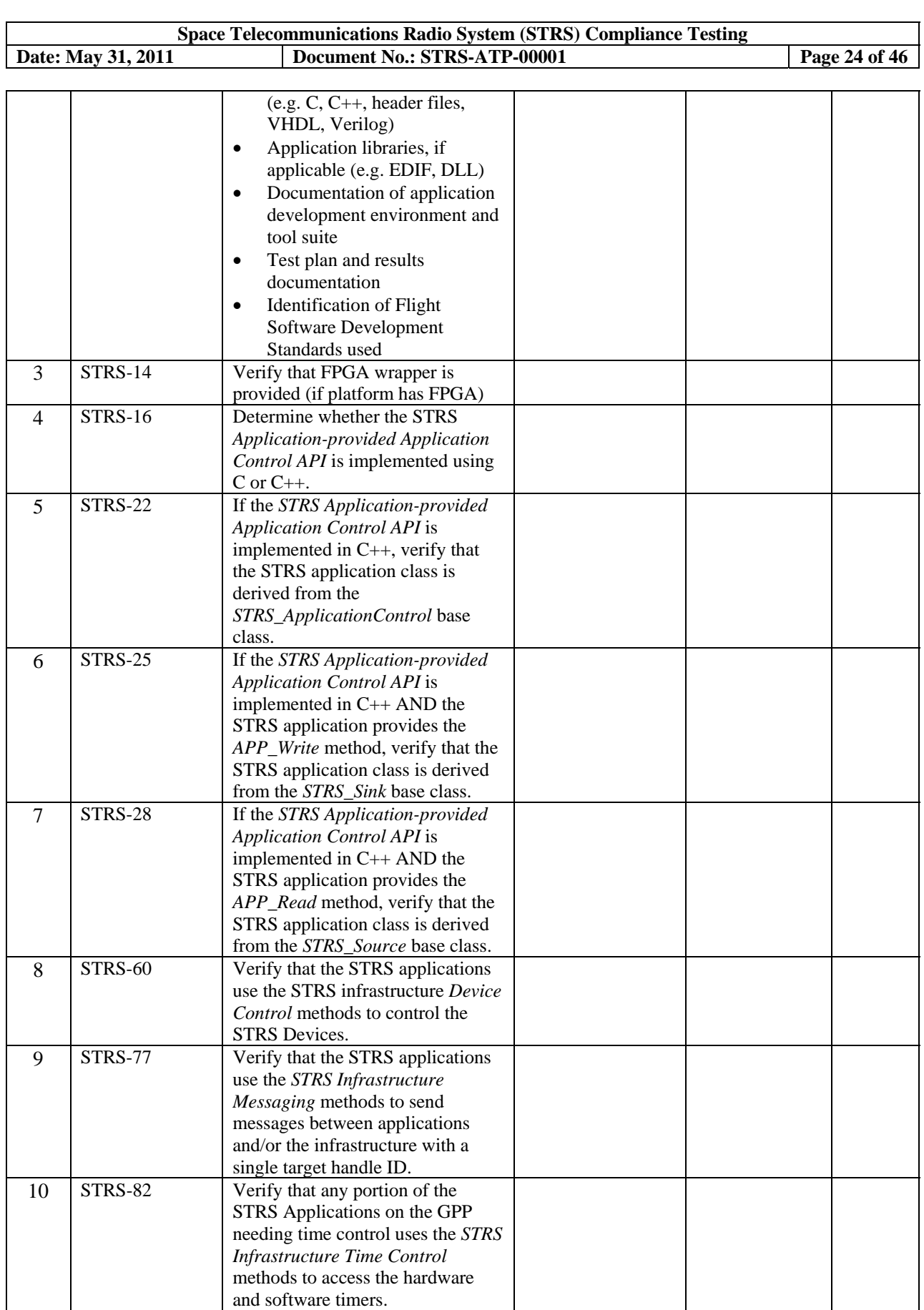

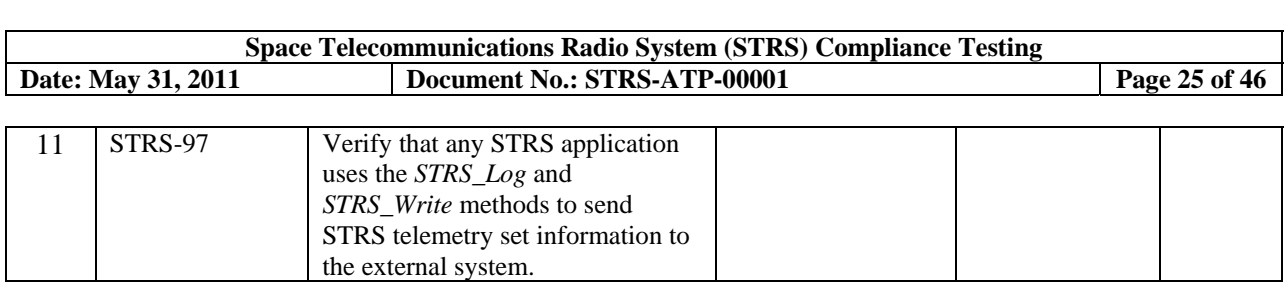

Verification (Pass/fail):\_\_\_\_\_\_\_\_\_\_\_

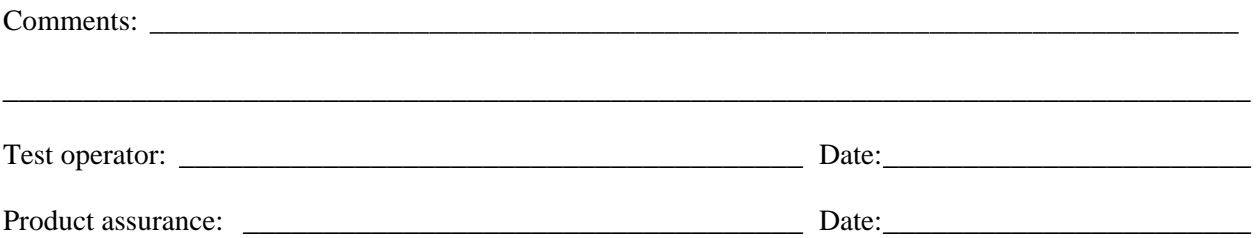

#### **4.3.7 Test Procedure for STRS Infrastructure Manual Code Testing**

The automated testing described above leaves many areas of the infrastructure untested. Additional compliance testing for the STRS OE may include:

- a. Provides POSIX 1003.13 PSE51 conformant OS or a POSIX abstraction layer. Very small platforms can provide the minimum subset of PSE51 required to support mission waveforms (with a waiver) (STRS-90)
- b. Verify that the STRS predefined data for typedefs, constants, and structs is provided in header file STRS.h (STRS-89)
- c. Provides necessary header files for application developers (STRS-20, STRS-21, STRS-24, STRS-27)

The step-by-step procedure for performing these tests is shown in Table 9. A test operator should fill in the blank columns and additional information following the table to show compliance.

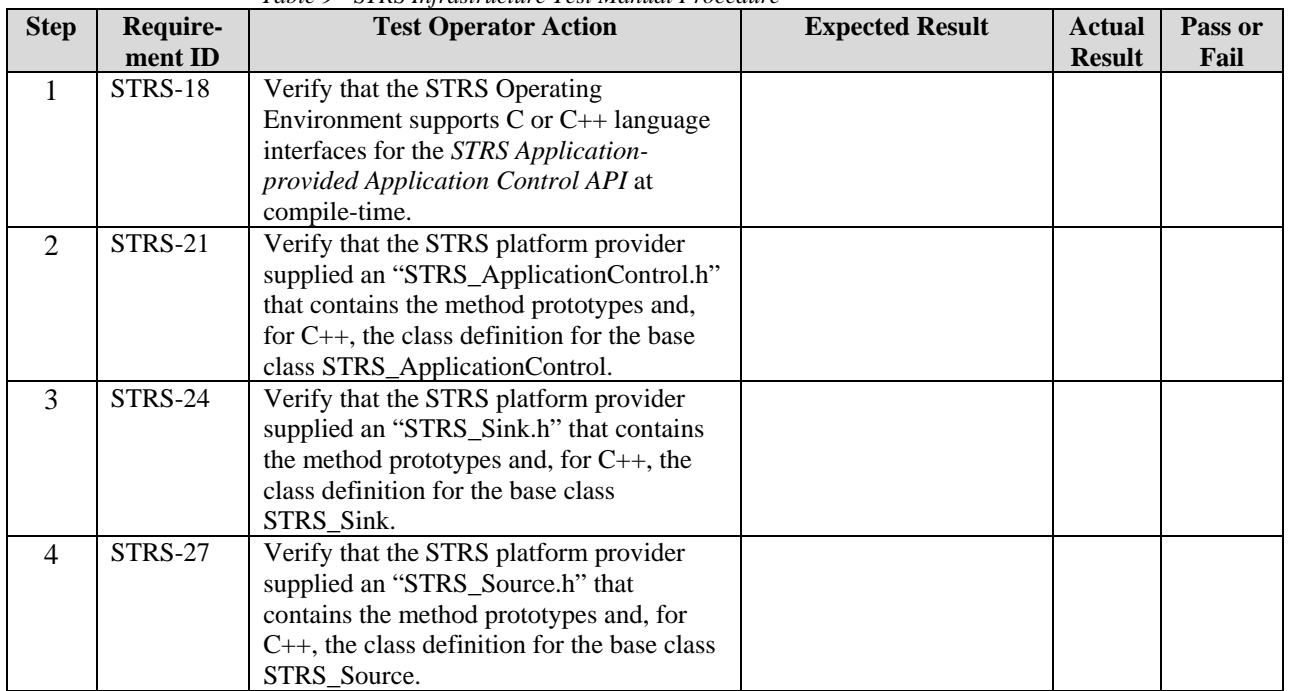

*Table 9 - STRS Infrastructure Test Manual Procedure* 

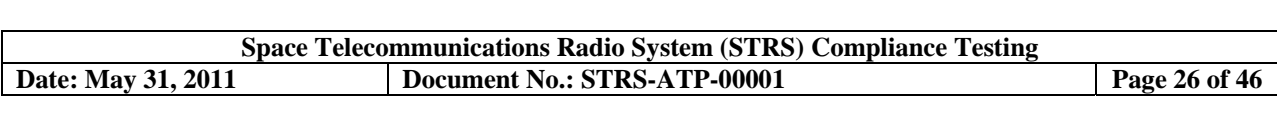

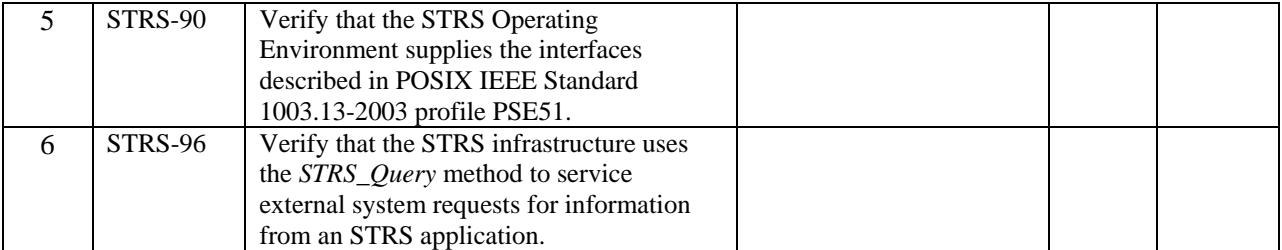

Verification (Pass/fail):\_\_\_\_\_\_\_\_\_\_\_

Comments: \_\_\_\_\_\_\_\_\_\_\_\_\_\_\_\_\_\_\_\_\_\_\_\_\_\_\_\_\_\_\_\_\_\_\_\_\_\_\_\_\_\_\_\_\_\_\_\_\_\_\_\_\_\_\_\_\_\_\_\_\_\_\_\_\_\_\_\_\_\_\_\_\_\_

Test operator: \_\_\_\_\_\_\_\_\_\_\_\_\_\_\_\_\_\_\_\_\_\_\_\_\_\_\_\_\_\_\_\_\_\_\_\_\_\_\_ Date: \_\_\_\_\_\_\_\_\_\_\_\_\_\_\_\_\_\_\_\_\_\_\_

Product assurance: \_\_\_\_\_\_\_\_\_\_\_\_\_\_\_\_\_\_\_\_\_\_\_\_\_\_\_\_\_\_\_\_\_\_\_ Date: \_\_\_\_\_\_\_\_\_\_\_\_\_\_\_\_\_\_\_\_\_\_\_

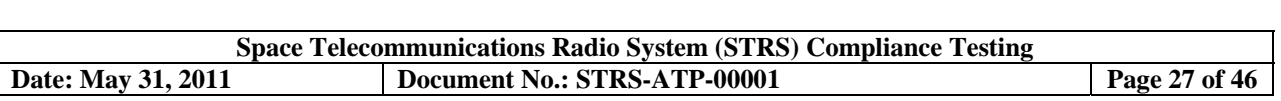

## **APPENDIX A—Glossary and Acronyms**

This section should include an alphabetical listing of all acronyms, abbreviations, and their meanings as used in this document and a list of terms and definitions needed to understand this document.

#### **A.1 Definitions**

The glossary in Table 10 contains an alphabetized list of definitions for special terms used in the document; that is, the terms are used in a sense that differs from or is more specific than the common usage for such terms. STRS-specific terms are defined in NASA/TM-2008-215445.

| <b>Term</b>    | <b>Definition</b>                                                                                                    |
|----------------|----------------------------------------------------------------------------------------------------|
| Test case      | Same as a test procedure.                                                                                                    |
| Test procedure | A set of conditions or variables under which a tester will determine<br>whether an application or software system is working correctly or not.<br>Also referred to as test scripts. |
| Test suite     | A collection of test procedures.                                                                                                    |

*Table 10 - Glossary* 

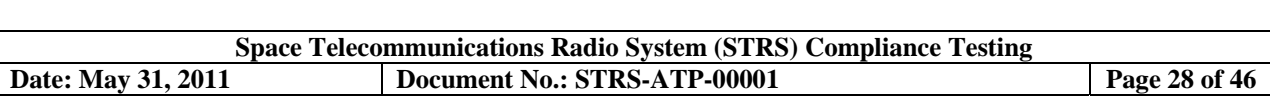

# **A.2 Acronyms**

Table 11 contains the definitions for the abbreviations and acronyms used in this document.

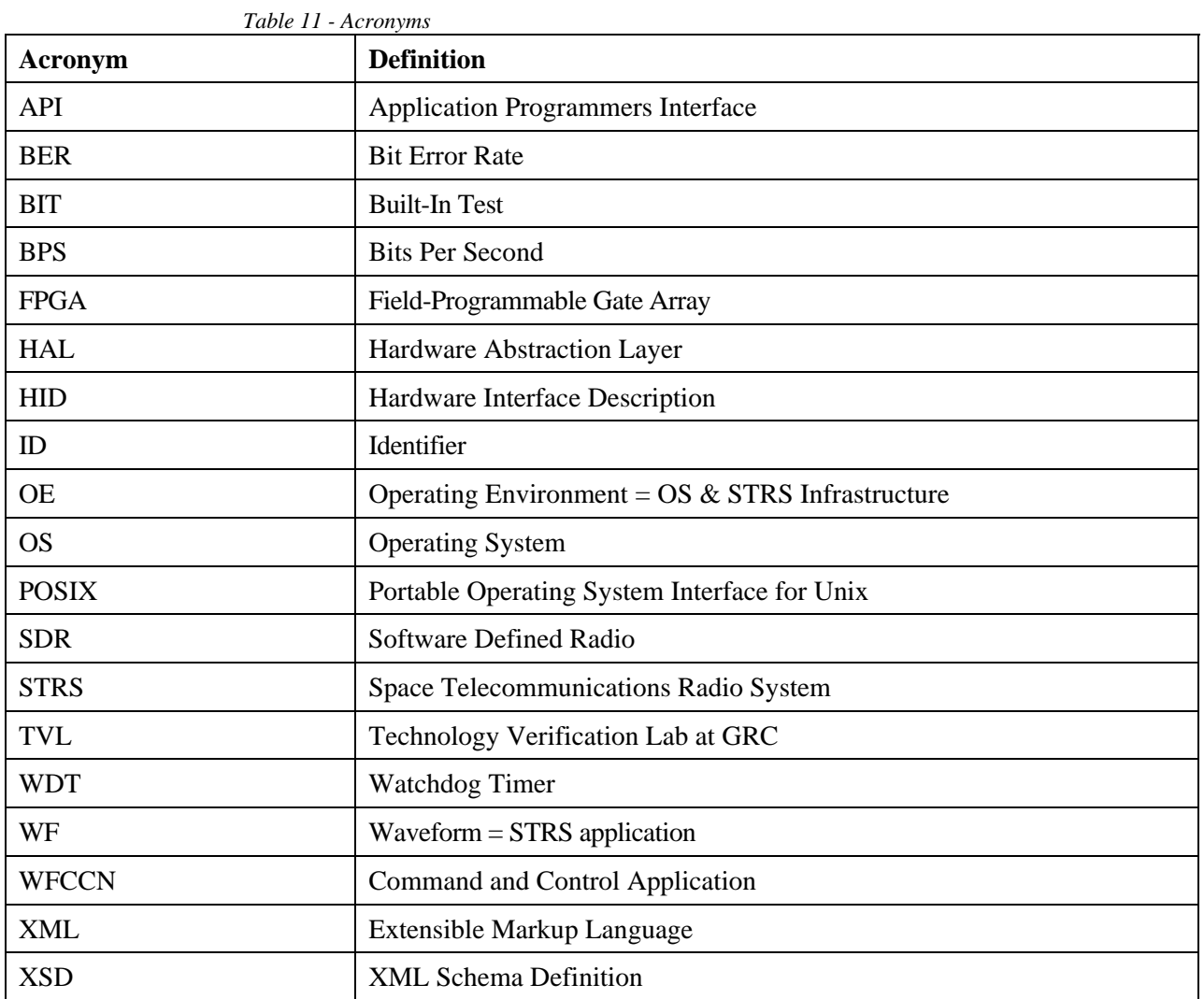

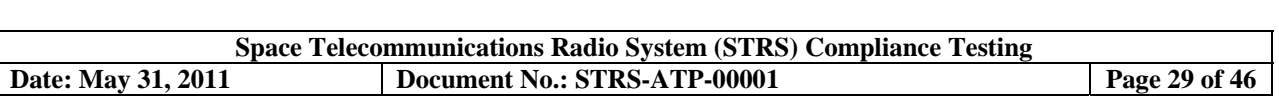

# **APPENDIX B—Traceability to SWE–114 of NPR 7150.2A**

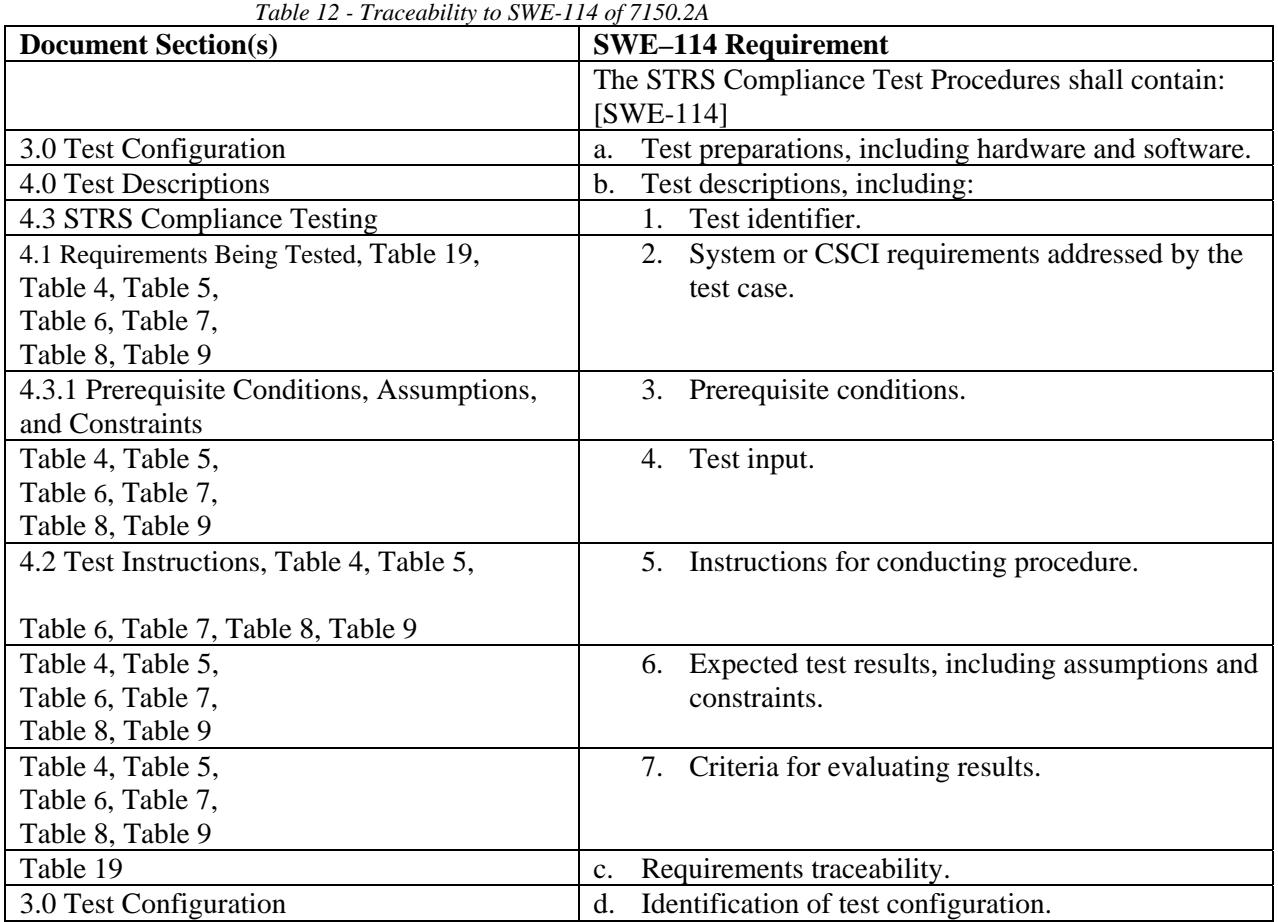

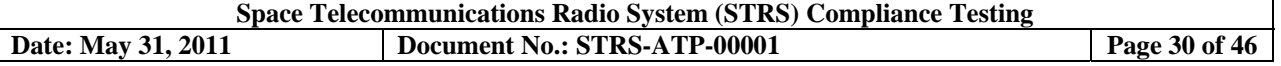

## **APPENDIX C—Application Compliance Testing Tables**

Table 13 is an example of the execution of the application compliance test using ComplianceTool.sh as described in section 4.3.2 for the preliminary GRC/GSFC waveform in directory WFgsfc. Summary information is displayed during execution of the script to indicate its progress and show the number of errors.

*Table 13 - Compliance Script Execution* 

Enter directory or source file to test for STRS compliance (or Q, C, or ?): WFgsfc Entered: WFgsfc Process directory WFgsfc Found 3 files to test. APP\_: 19 STRS\_: 131 2 POSIX, 0 deprecated, and 0 QuicComm method errors. 0 APP methods missing and 9 APP methods found correctly and 0 extra APP methods. 1 non-standard APP method definitions. 131 STRS methods and 0 extra STRS methods. Need to address 2 errors. POSIX strtok not allowed (consider strtok\_r). ... ... 2 POSIX, 0 deprecated, and 0 QuicComm method errors. 0 APP methods missing and 9 APP methods found correctly and 0 extra APP methods. 1 non-standard APP method definitions. 131 STRS methods and 0 extra STRS methods. Need to address 2 errors.

Table 14 is an example of the output of the application compliance test using ComplianceTool.sh as described in section 4.3.2 saved as a web page so that color and formatting can be shown. From either type of output, one can see that there were 2 POSIX method calls that are not allowed and there were 0 deprecated method calls used for a total of 2 definite problems to address. The extra or non-standard methods used are probably not a problem but rather an artifact of the simple method of testing that is being used. In the example output below, the missing STRS include file was STRS.h which was in a #include within a #include file. This is a potential portability issue but not currently a non-conformance. The web page looks like:

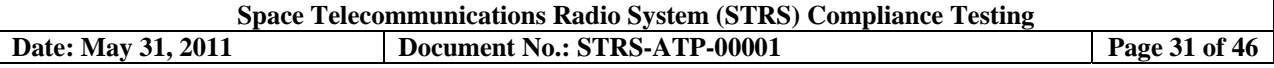

*Table 14 - Compliance Script Web Page Output* 

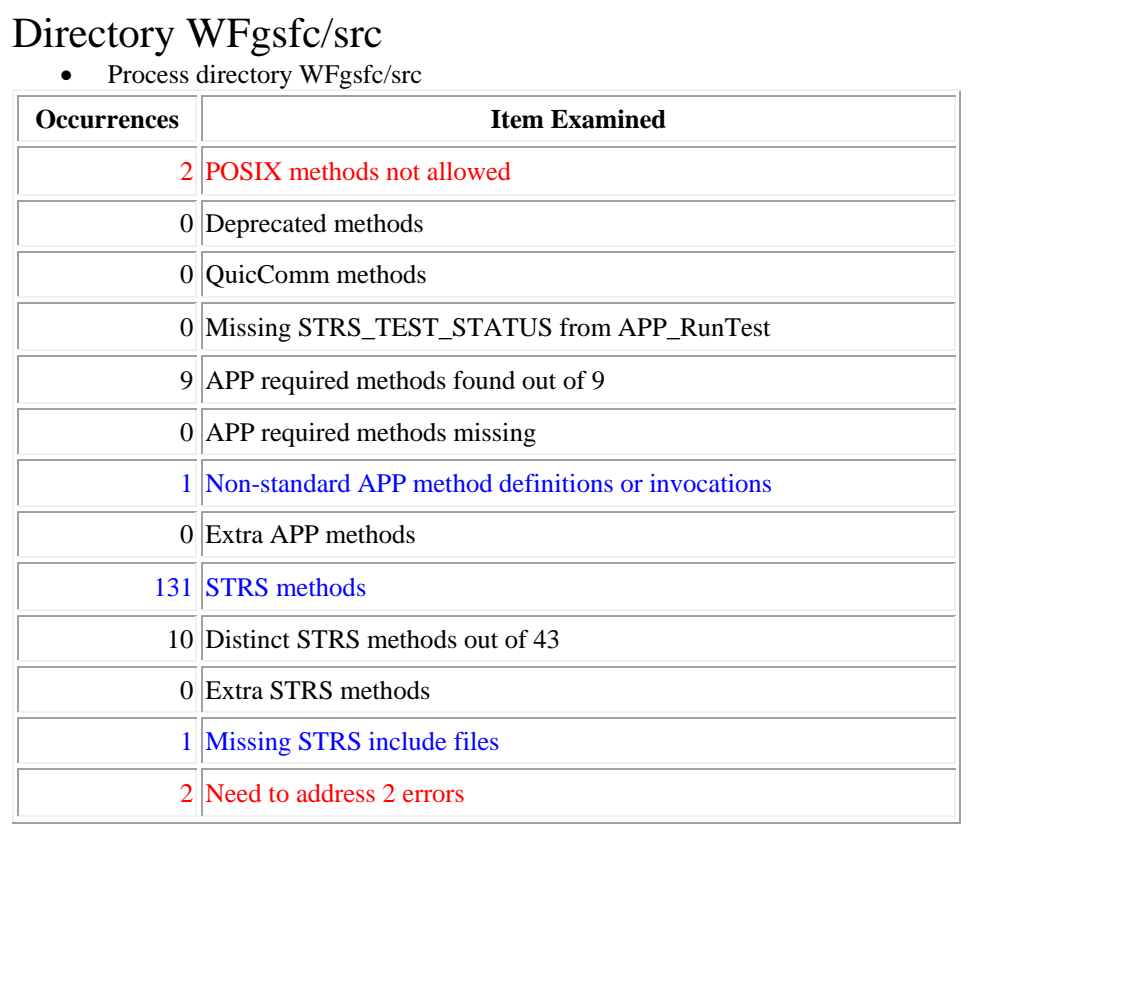

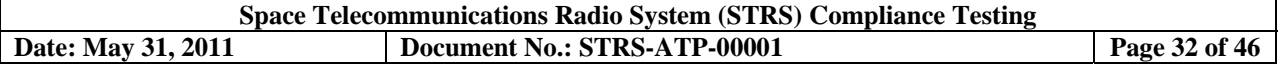

## **APPENDIX D—Infrastructure Compliance Testing Tables**

Table 15 is an example of the execution of the infrastructure compliance test using ComplianceToolOE.sh as described in section 4.3.3 for GRC's reference implementation. Summary information is displayed to show the number of errors and the progress of the execution of the script.

*Table 15 - OE Compliance Script Execution* 

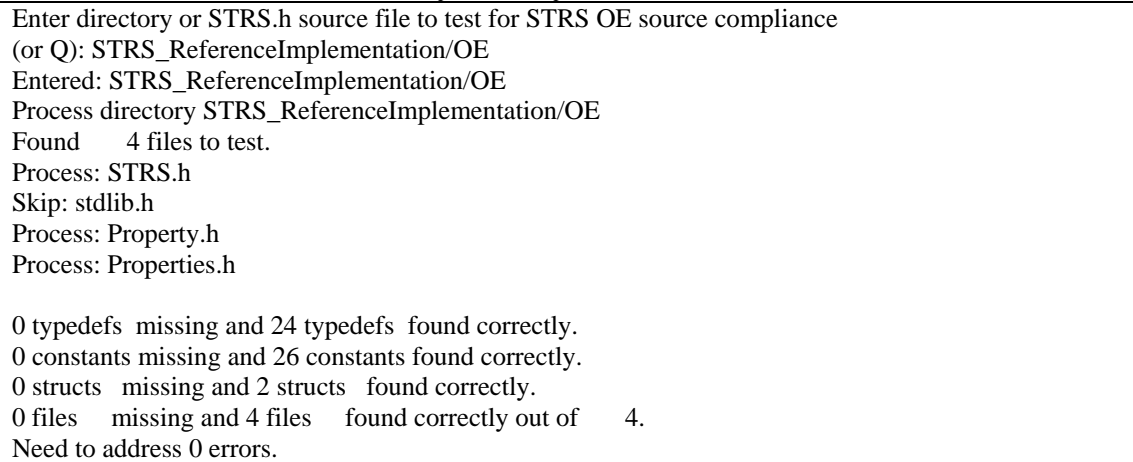

Table 16 is an example of the output of the application compliance test using ComplianceToolOE.sh as described in section 4.3.3. The results are saved as a web page so that color and formatting can be shown. From either type of output, one can see that there are no errors left in the NASA GRC STRS reference implementation. The web page looks like:

*Table 16 - OE Compliance Script Web Page Output* 

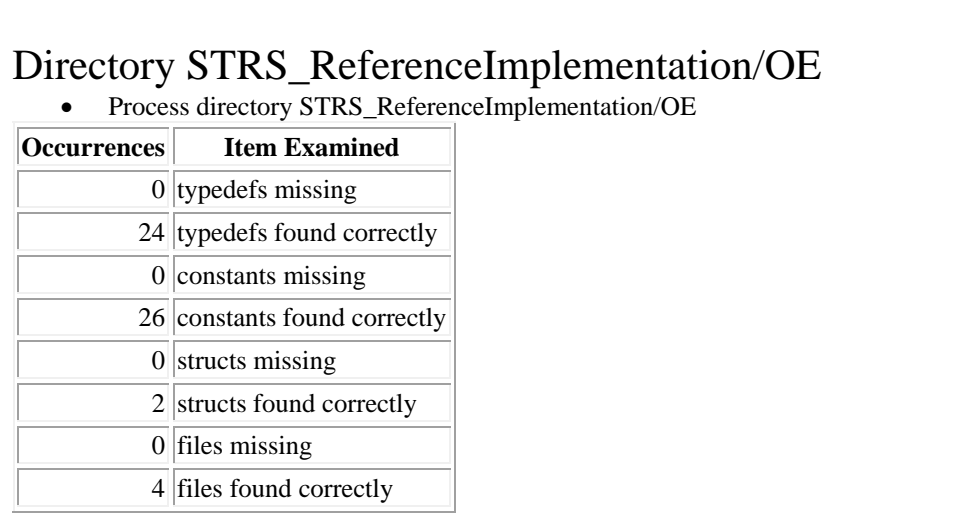

The web page also displays a list of #include statements needed for the STRS infrastructure-provided methods. This list may be used to create STRS\_APIs.h in section 4.3.4 (WFCCN).

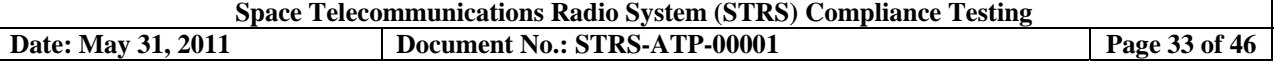

# **APPENDIX E—Infrastructure Compliance Testing by WFCCN Tables**

Table 17 shows the properties to be configured by WFCCN used to test for dynamic compliance as described in section 4.3.4.

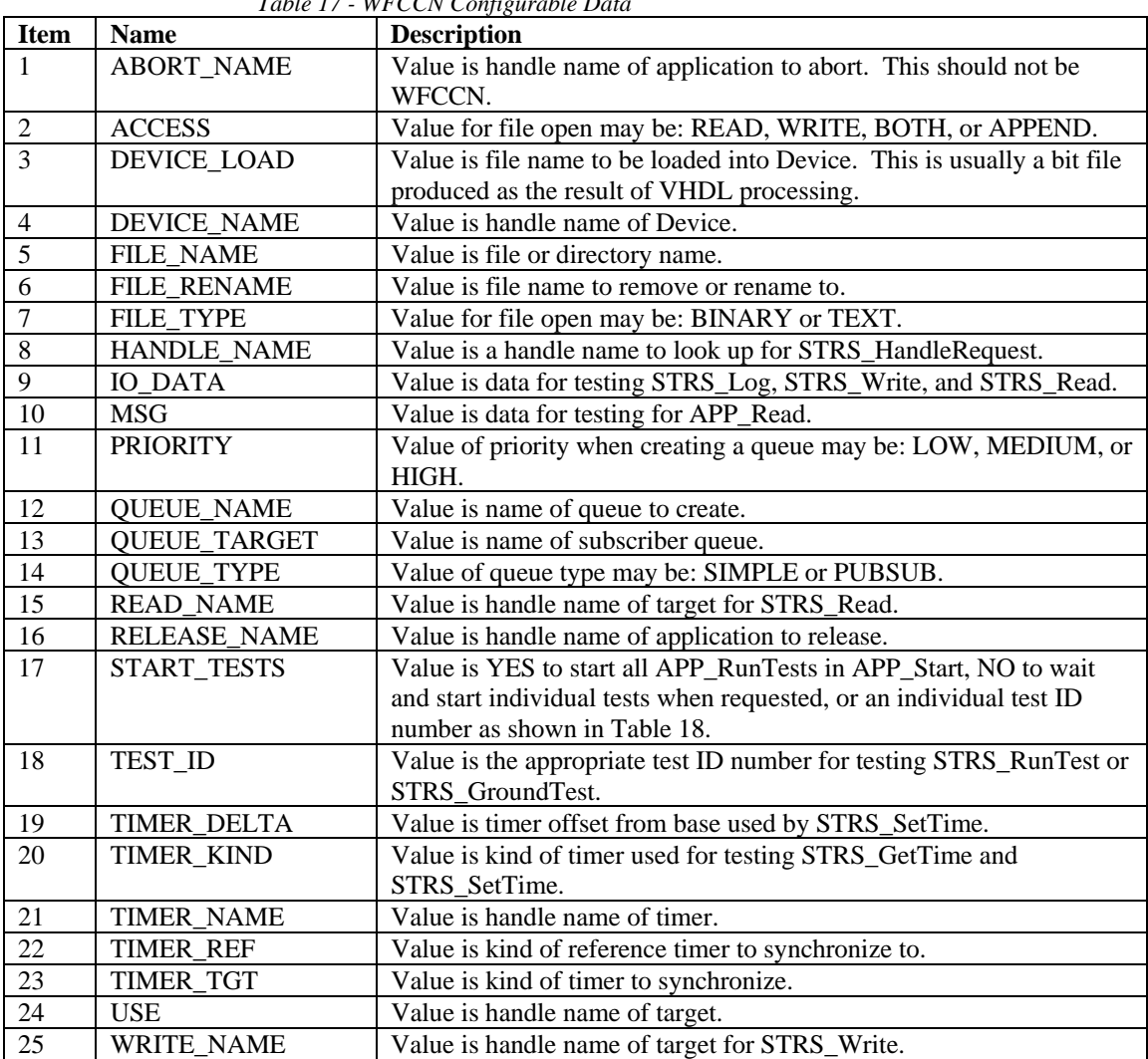

*Table 17 - WFCCN Configurable Data* 

Table 18 associates a test ID with a test of each infrastructure-provided method and describes the data that is configured to run the test. These tests are usually done multiple times; once en mass by configuring START\_TESTS=YES and then individually as needed.

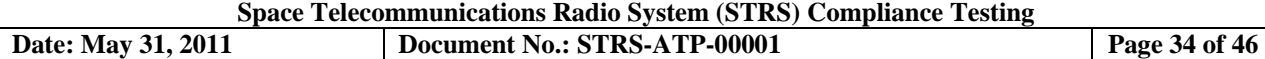

| <b>Test ID</b>      | <b>Test API or other</b> | <b>Description</b>                                                                                                    |
|---------------------|--------------------------|----------------------------------------------------------------------------------------------------|
| $\theta$            | STRS_TEST_STATUS         | Obtains state information.                                                                                                    |
| 1                   | STRS_IsOK                | Verifies for each type of error that the return value is valid.                                                                   |
| $\overline{2}$      | STRS_GetErrorQueue       | Verifies for each matching constant error and error queue                                                                         |
|                     |                          | that the handle ID of the error queue equals                                                                                      |
|                     |                          | STRS_GetErrorQueue(error).                                                                                                    |
| 3<br>$\overline{4}$ | STRS_InstantiateApp      | Configuration file is value(FILE_NAME).                                                                                           |
|                     | STRS_Configure           | Target to configure is value(USE) with properties given for<br>APP_RunTest.                                                       |
| 5                   | STRS_Query               | Target to query is value(USE) and property names are those                                                                        |
|                     |                          | given for APP_RunTest, if there are any defined; otherwise,                                                                       |
|                     |                          | no property names are given but the STRS_Properties<br>structure contains room for many to be queried.                            |
| 6                   | STRS_RunTest             | Target to test is value(USE) with test ID specified as<br>value(TEST_ID) and properties given for APP_RunTest.                    |
| 7                   | STRS_GroundTest          | Target to test is value(USE) with test ID specified as                                                                            |
|                     |                          | value(TEST_ID) and properties given for APP_RunTest.                                                                              |
| 8                   | STRS_Initialize          | Target to initialize is value(USE).                                                                                               |
| 9                   | STRS_Start               | Target to start is value(USE).                                                                                                    |
| 10                  | STRS_DeviceLoad          | Target Device to load is value(DEVICE_NAME) with file<br>specified as value(DEVICE_LOAD).                                         |
| 11                  | STRS_DeviceOpen          | Target Device to open is value(DEVICE_NAME).                                                                                      |
| 12                  | STRS_DeviceReset         | Target Device to reset is value(DEVICE_NAME).                                                                                     |
| 13                  | STRS_DeviceStart         | Target Device to start is value(DEVICE_NAME).                                                                                     |
| 14                  | STRS_FileGetFreeSpace    | Target file system (if needed) is value(FILE_NAME).                                                                               |
| 15                  | STRS_FileOpen            | Target file is value(FILE_NAME), file access is<br>value(ACCESS), and file type is value(FILE_TYPE).                              |
| 16                  | STRS_QueueCreate         | Name of queue to create is value(QUEUE_NAME), type of<br>queue is value(QUEUE_TYPE), and priority of queue is<br>value(PRIORITY). |
| 17                  | STRS_Register            | Target to register as a publisher is value(QUEUE_NAME).<br>Target to register as a subscriber is<br>value(QUEUE_TARGET).          |
| 18                  | STRS_Log                 | Target to write log to is value(USE) and data is<br>value(IO DATA).                                                               |
| 19                  | STRS_Write               | Target to write is value(WRITE_NAME) and data is<br>value(IO_DATA).                                                               |
| 20                  | STRS_Read                | Target to read is value(READ_NAME) and size of data is<br>determined from value(IO_DATA).                                         |
| 21                  | STRS_Unregister          | Target to unregister is value(QUEUE_NAME) and<br>subscriber is value(QUEUE_TARGET).                                               |
| 22                  | STRS_QueueDelete         | Target to delete is value(QUEUE_NAME).                                                                                            |
| 23                  | STRS_FileClose           | Target file to close is value(FILE_NAME).                                                                                         |

*Table 18 - WFCCN tests in APP\_RunTest* 

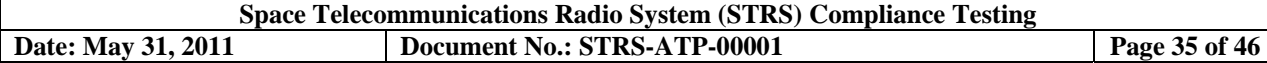

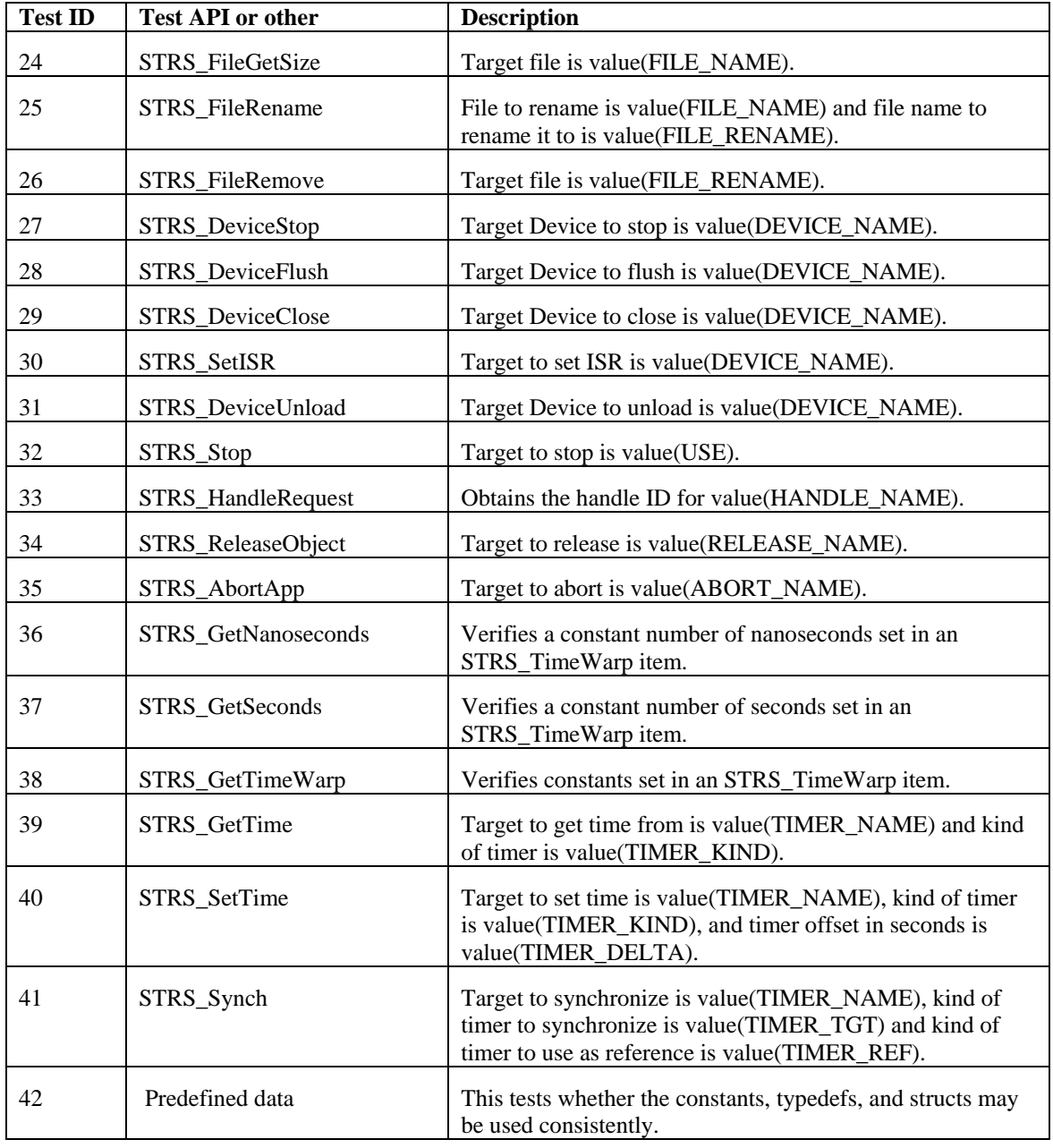

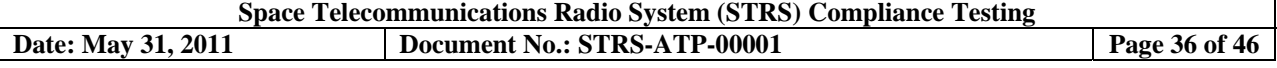

# **APPENDIX F—COMPLIANCE TESTING BY REQUIREMENT**

The following Table 19 shows which requirements are tested by STRS using manual inspection, observation, scripts, or porting WFCCN as described in previous sections. Table 19 shows whether the requirement applies to the OE, the platform, or the STRS application. The "OK?" column is added to use the table as a checklist. The table numbers that appear within Table 19 are references to the tables in the STRS Architecture Standard.

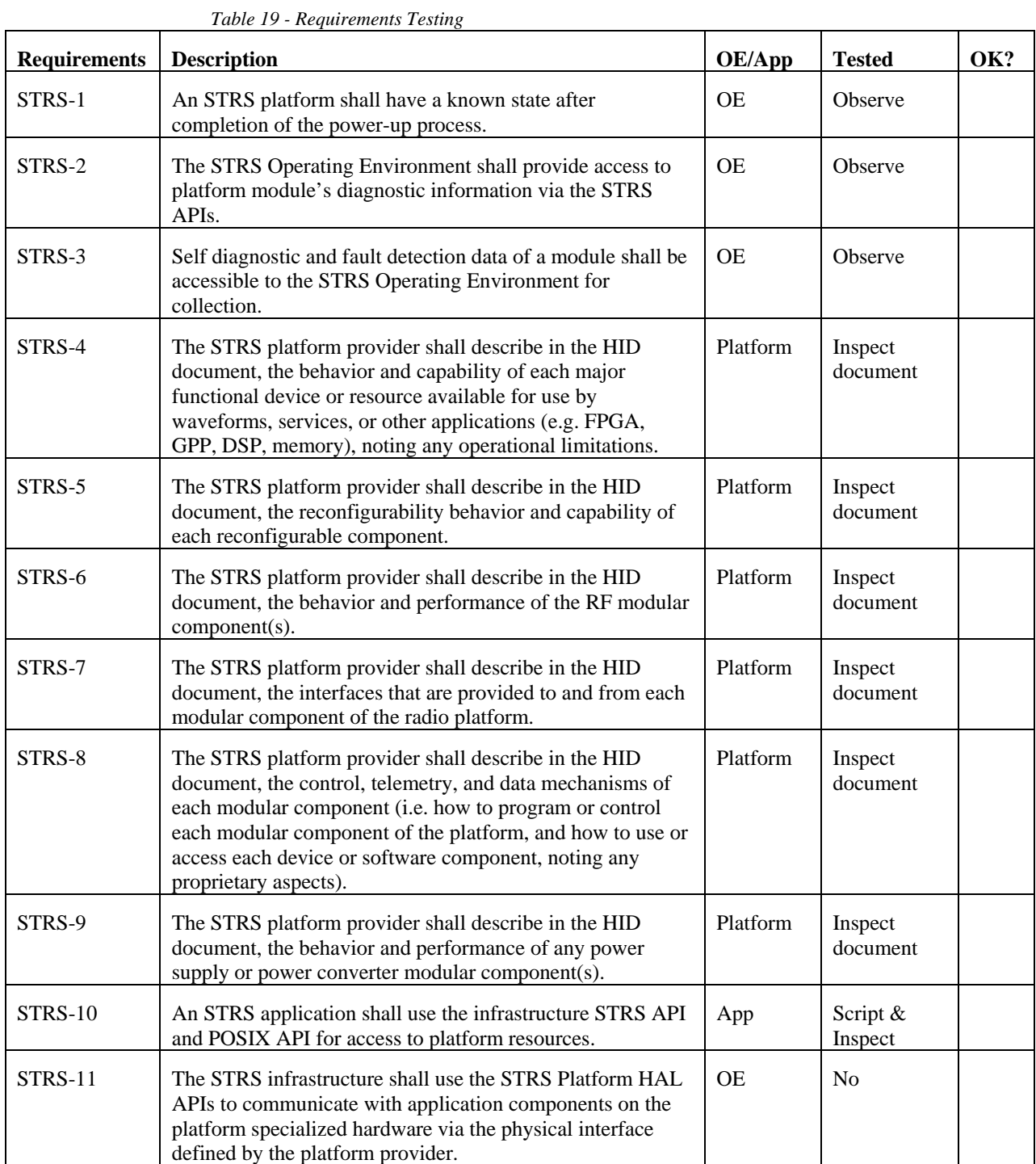

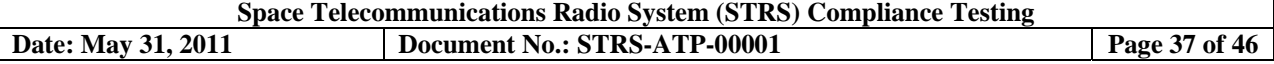

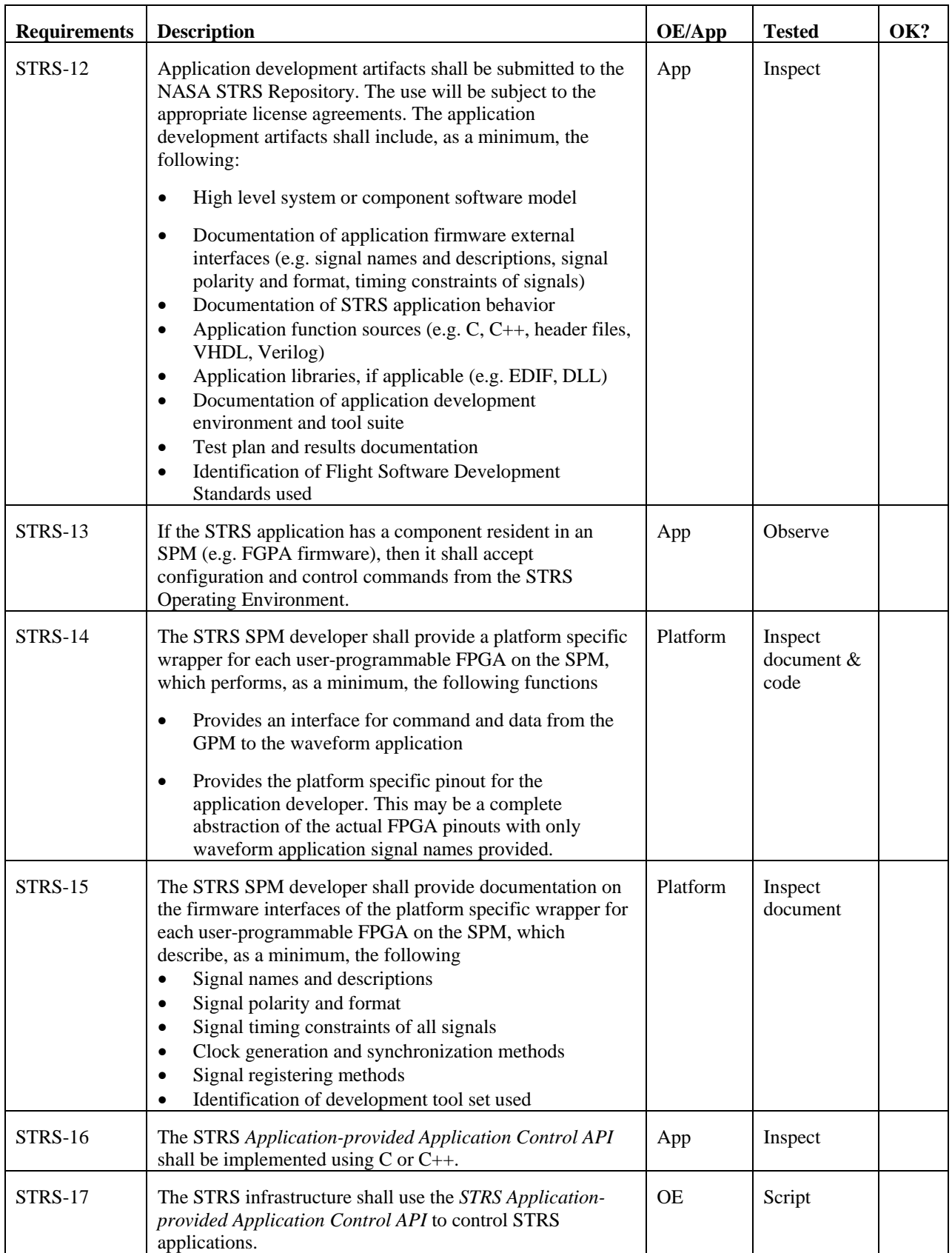

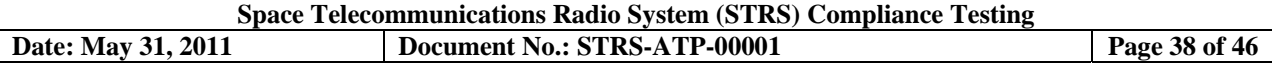

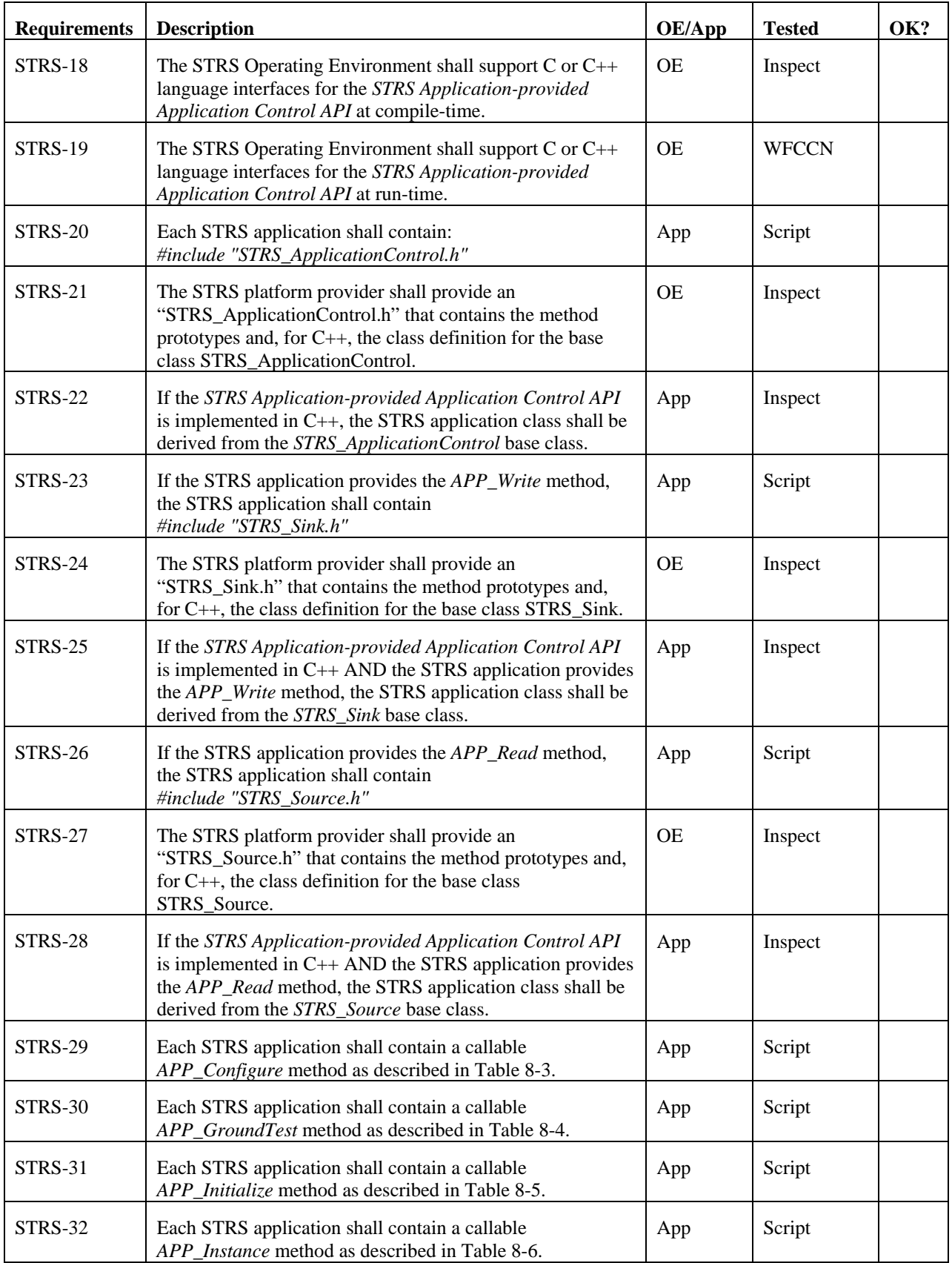

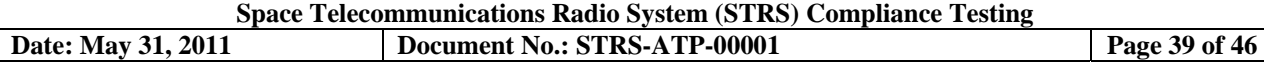

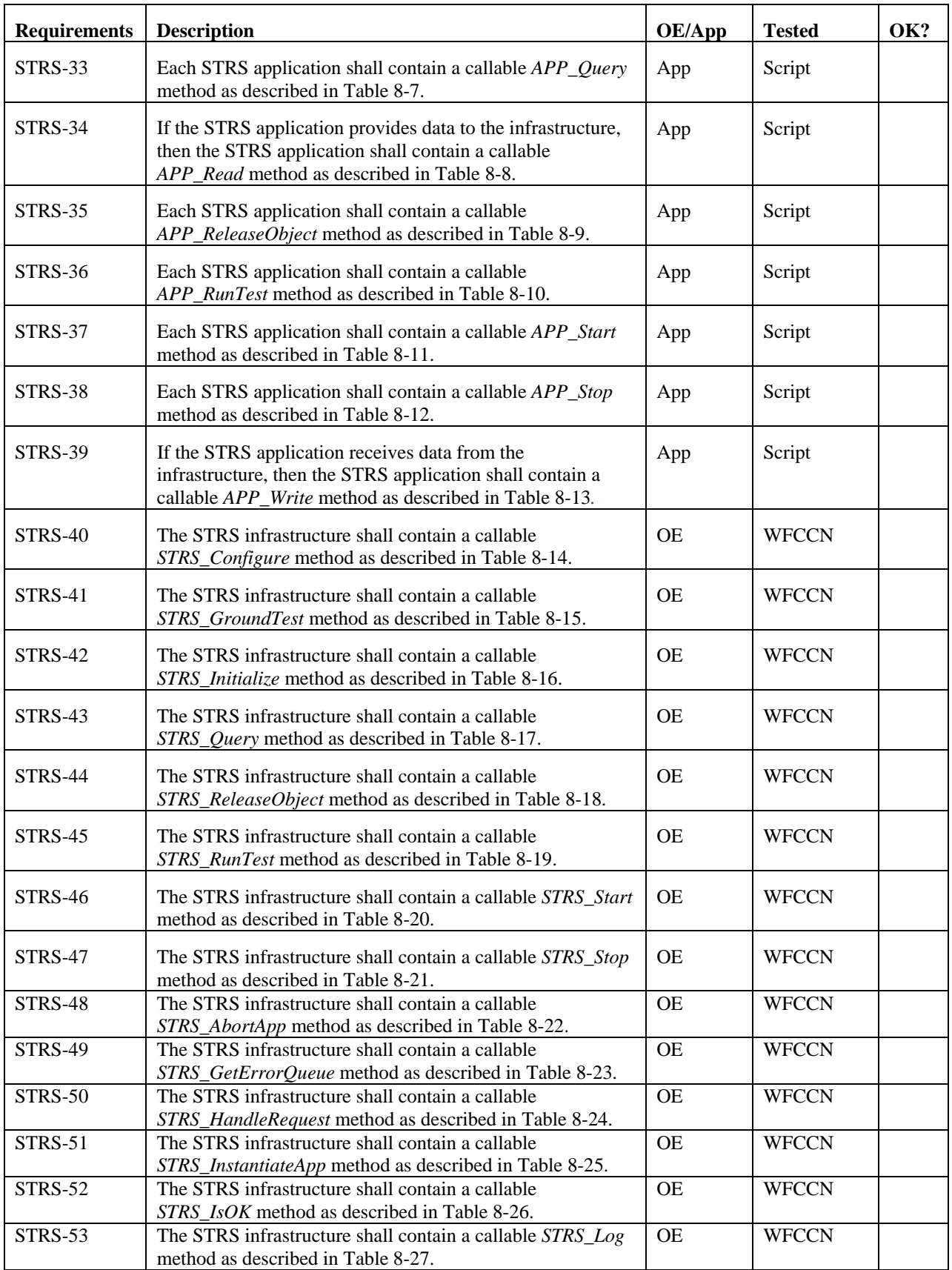

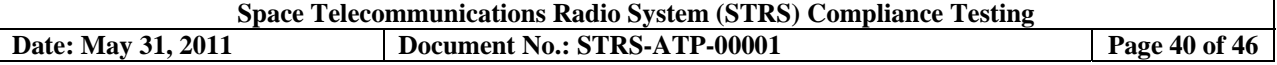

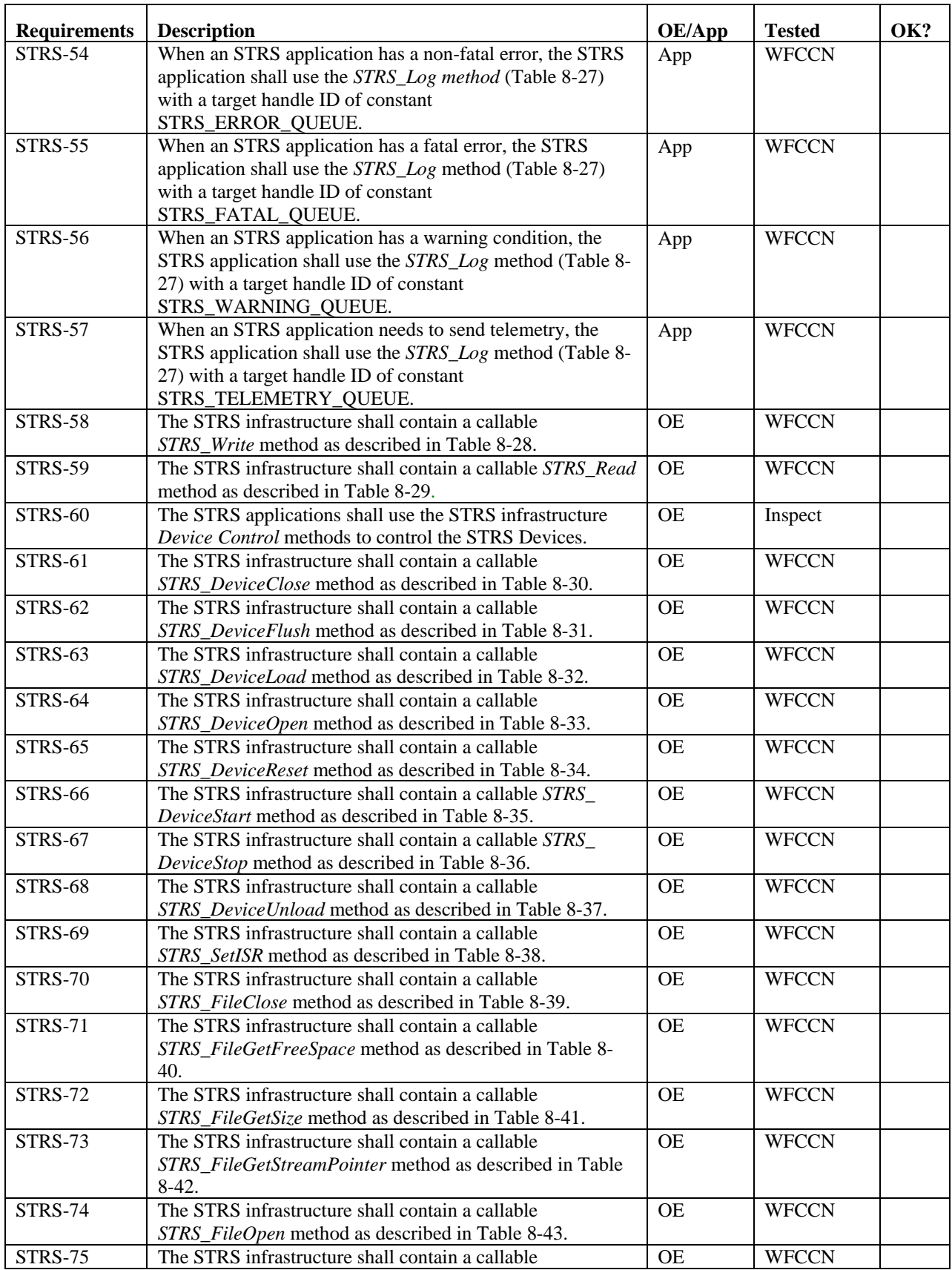

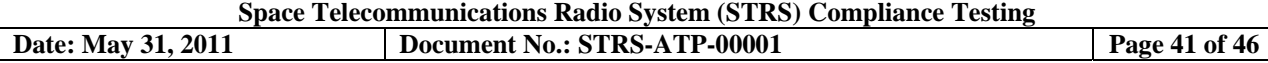

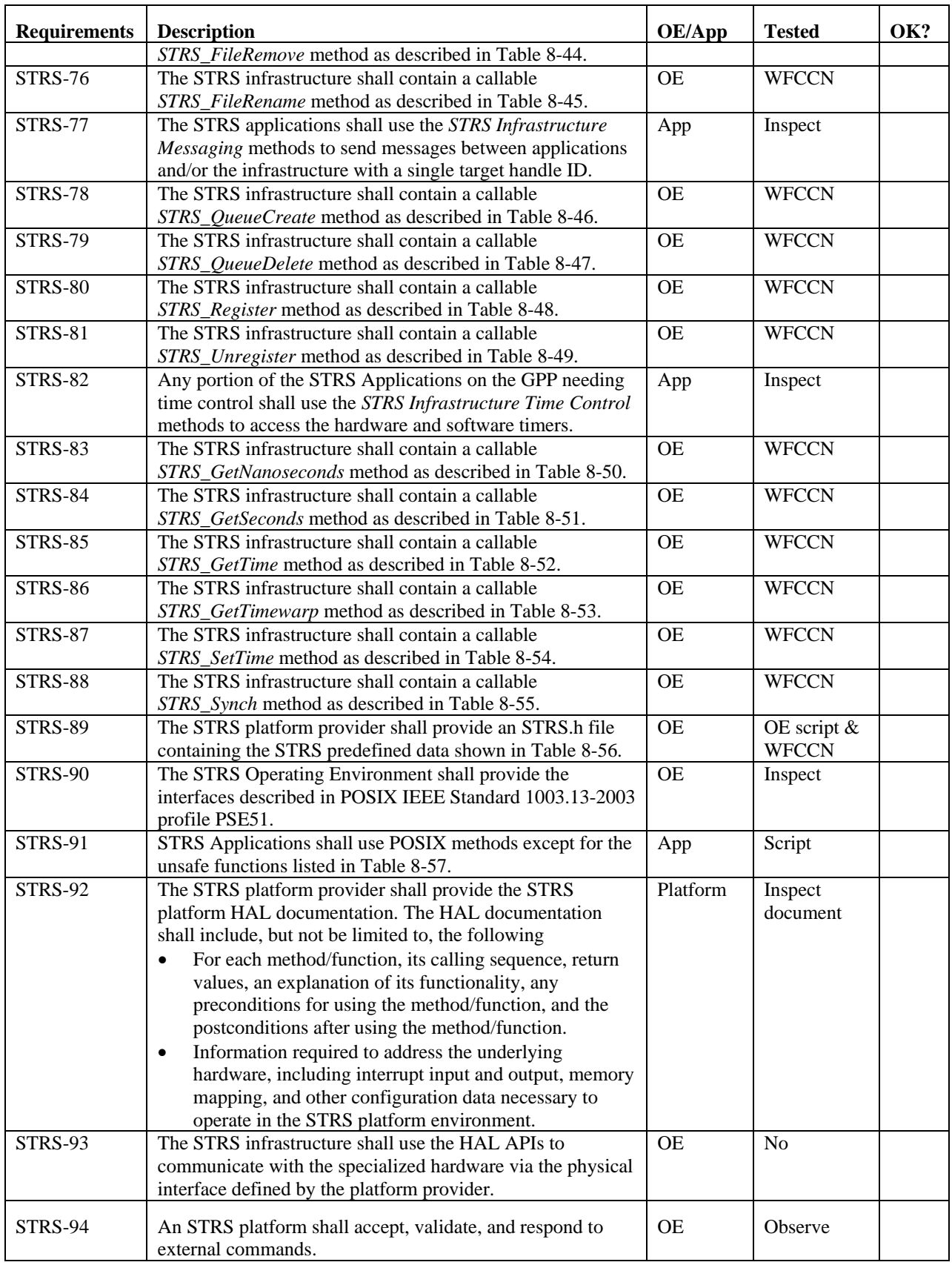

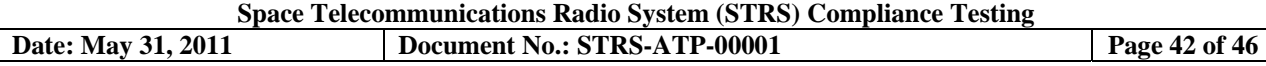

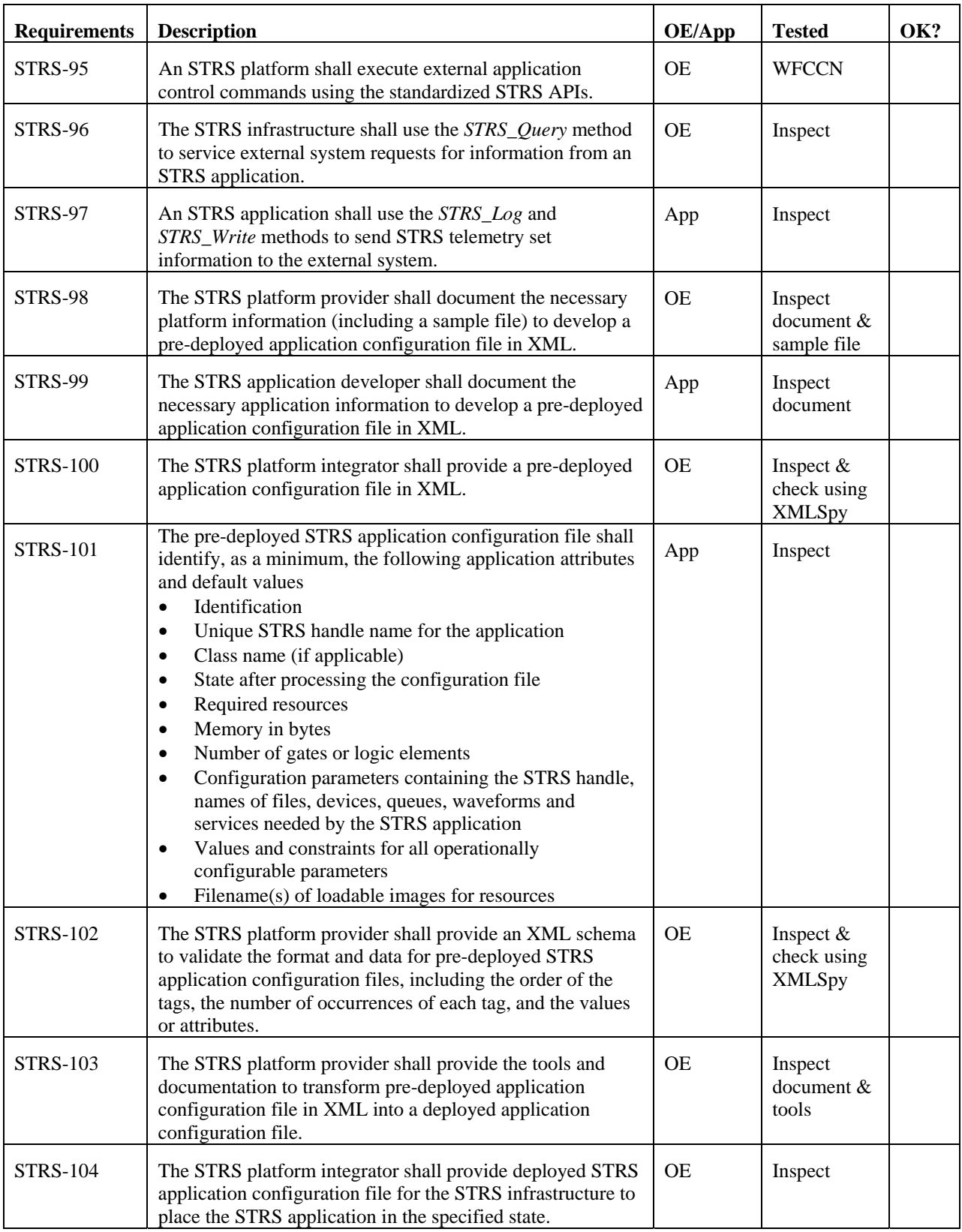

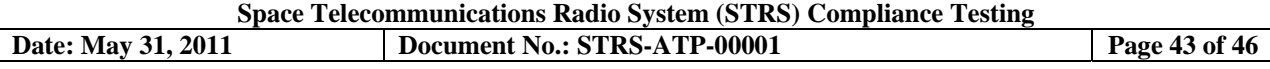

## **APPENDIX G—Document Compliance Testing Guidelines**

The document review process is initiated by lead(s) being assigned. The lead(s) will find the deliverable documents to be reviewed for STRS compliance and assign the documents to reviewers. If there is submission by more than one company, it is recommended that reviewers look at similar documents for two companies to be able to compare and contrast. If there are more documents than reviewers, the lead(s) may assign multiple short documents to a reviewer or request additional reviewers. The lead(s) will create a spreadsheet or database in eRoom or something equivalent for reviewers to enter their comments. The lead(s) will coordinate the review process specifying deadlines, sending out reminders and answering questions.

Then the reviewers will review the documents and enter their comments into the spreadsheet or database. Some comments may be STRS changes only and nothing fed back to company, or company comments only and no STRS change. The reviewers should keep track of both compliances and non-compliances to be sure that all requirements are addressed.

Once the reviewers have finished, the lead(s) will review the comments for clarity and completeness. Comments pertaining to STRS Architecture only are reviewed by the STRS team for inclusion into the STRS Architecture Standard with the resolution passed back to the lead(s) for inclusion into the spreadsheet or data base. The lead(s) will then prepare company feedback.

Here is specific guidance to document reviewers for STRS compliance:

- a. Look for meeting the requirements in the STRS Architecture Standard. Reviewers need to record when a document satisfies the requirements for that document and not just the variances. The purpose is to be able to see if they missed anything.
- b. Look for common practices that might be standardized.
- c. Look for misunderstandings.
- d. For the FPGA wrappers, see what commonalities help future waveform developers and what is platform specific.
- e. Determine if we should have a common document format.
- f. Look for items that contribute to waveform (firmware) portability that may become part of the standard.
- g. For STRS, look at their description of their implementation. Did they interpret the APIs as intended? Do we need more in our API descriptions, etc? Are there other aspects that should become part of the STRS standard?
- h. For HIDs, see what types of resources are made available to waveform developers. Look for common formatting, etc. Determine if we should have a common document format.

From STRS Architecture Standard version 1.02:

- 1. (STRS-4) The STRS platform developer shall describe in the HID document, the behavior and capability of each major functional device or resource available for use by waveforms, services, or other applications (e.g. FPGA, GPP, DSP, memory), noting any operational limitations. Although not in the requirements, some things to look for are:
	- a. Identification
		- i. Manufacturer,
		- ii. Model number,
		- iii. Part number and any revision levels (if applicable).
		- iv. Device type
	- b. Performance capabilities:
		- i. Microprocessor clock speed(s) or MIPS
		- ii. Data I/O rate maximum in bits per second
		- iii. Memory size(s), type(s), and speed(s)
		- iv. Reconfigurable capacity
- 2. (STRS-5) The STRS platform developer shall describe in the HID document, the reconfigurability behavior and capability of each reconfigurable component.

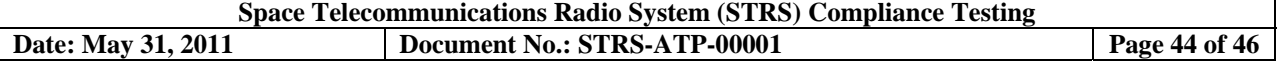

3. (STRS-6) The STRS platform developer shall describe in the HID document, the behavior and performance of the RF modular component(s).

Although not in the requirements, some things to look for are:

- a. Receiver information:
	- i. Input impedance
		- ii. Center frequency
	- iii. Bandwidth(s)
	- iv. IF frequency(s)
	- v. IF input/output level(s)
	- vi. Signal to Noise Ratio (SNR), in dB
	- vii. Dynamic Range
	- viii. Receiver sensitivity
	- ix. Third Order Intermodulation Intercept Point (IP3)
	- x. Overall receiver Noise Figure, in dB
	- xi. AGC operational parameters
	- xii. Carrier frequency accuracy
	- xiii. Tuning frequency resolution
	- xiv. Selectivity in dBc
- b. Transmitter information:
	- i. Output impedance
	- ii. Carrier center frequency
	- iii. Bandwidth(s)
	- iv. Operational frequency bandwidth
	- v. Intermediate frequencies
	- vi. IF input/output levels
	- vii. Local oscillator phase noise
	- viii. Signal to Noise Ratio in dB
	- ix. Output signal flatness over operating frequencies
	- x. Temperature vs. Power output
	- xi. 1dB compression point
	- xii. Tuning frequency resolution
	- xiii. Carrier frequency accuracy
	- xiv. Maximum reverse power at output connector
	- xv. Voltage standing wave ratio (VSWR) measured across operating frequency
- 4. (STRS-7) The STRS platform provider shall describe in the HID document, the interfaces that are provided to and from each modular component of the radio platform.

Although not in the requirements, some things to look for are:

- a. Electrical connection
	- i. Name
	- ii. Data type (serial/parallel, digital/analog)
	- iii. Bus width
	- iv. Timing diagram
- b. Hardware
	- i. Describe conduction cooling paths, or specify air-flow capabilities, depending on the intended operational environment
	- ii. Total heat dissipation limits, and dissipation limits for individual module slots, as appropriate
	- iii. Thermal cooling requirements
	- iv. Operational and storage environmental constraints (temperature, humidity, etc.)

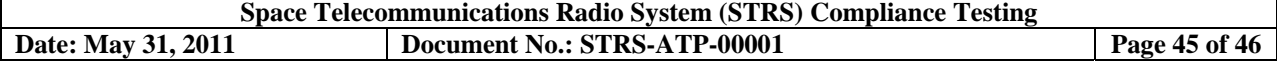

- v. Mechanical information required to build a module for the platform. This includes all dimensions, mass, clearances, mounting method, and connector locations.
- vi. Vibration loading limitations
- c. Table 20 provides typical interface characteristics:

*Table 20 – STRS Module Interface Characterization* 

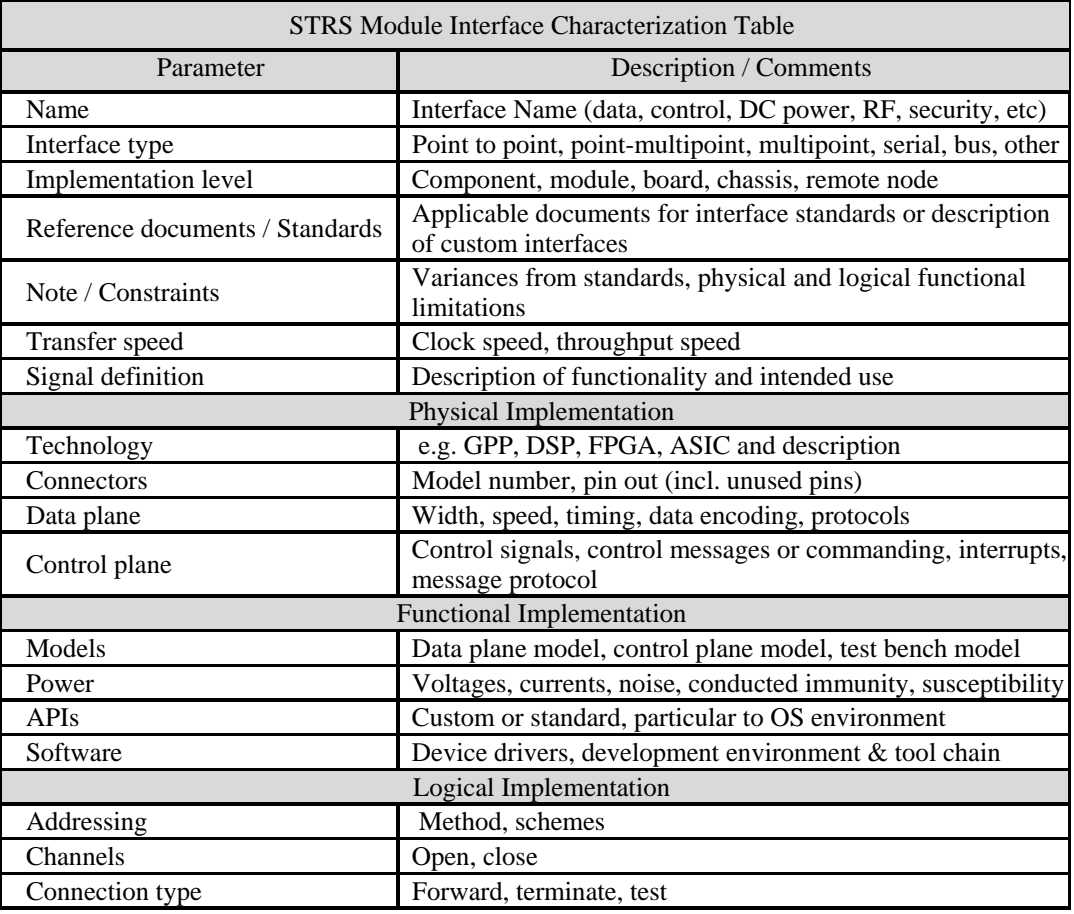

5. (STRS-8) The STRS platform provider shall describe in the HID document, the control, telemetry, and data mechanisms of each modular component (i.e. how to program or control each modular component of the platform, and how to use or access each device or software component, noting any proprietary aspects).

Although not in the requirements, some things to look for are:

- i. Connector type
- ii. Connector pinout (including unused pins)
- iii. Electrical signaling specifications (logic standard, terminations, etc.)
- iv. Signal timing (setup and hold times, clock rates, clock accuracy, etc.)
- v. Electrical isolation
- vi. Data encoding (Non-return to zero (NRZ), Manchester, etc.)
- vii. Data transfer protocol

6. (STRS-9) The STRS platform developer shall describe in the HID document, the behavior and performance of any power supply or power converter modular component(s).

Although not in the requirements, some things to look for are:

- i. Minimum, maximum, and nominal voltages required
- ii. Standby and maximum current availability and consumptions

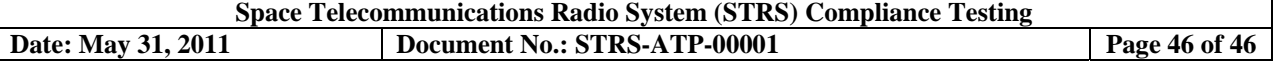

- iii. Connector type and pinout
- iv. Voltage ripple tolerance
- 7. (STRS-92) The STRS platform provider shall provide the STRS platform HAL documentation that includes the following:
	- For each method/function, its calling sequence, return values, an explanation of its functionality, any preconditions for using the method/function, and the postconditions after using the method/function.
	- Information required to address the underlying hardware, including interrupt input and output, memory mapping, and the configuration data necessary to operate in the STRS platform environment.
- 8. (STRS-12) Application development artifacts shall be submitted to the NASA STRS Repository.
	- Although these aren't required until the final submittal, some things to look for are:
		- i. License agreements for software use and reuse.
		- ii. High level system or component software model
		- iii. Documentation of application firmware external interfaces (e.g. signal names and descriptions, signal polarity and format, timing constraints of signals)
		- iv. Documentation of STRS application behavior
		- v. Description of application function sources
		- vi. Description of application libraries, if applicable
		- vii. Documentation of application development environment and tool suite
		- viii. Include application name, purpose, developer, version, and configuration specifics
		- ix. Include the hardware on which the application is executed, its OS, OS developer, OS version, and OS configuration specifics
		- x. Test plan and results documentation
		- xi. Identification of Flight Software Development Standards used

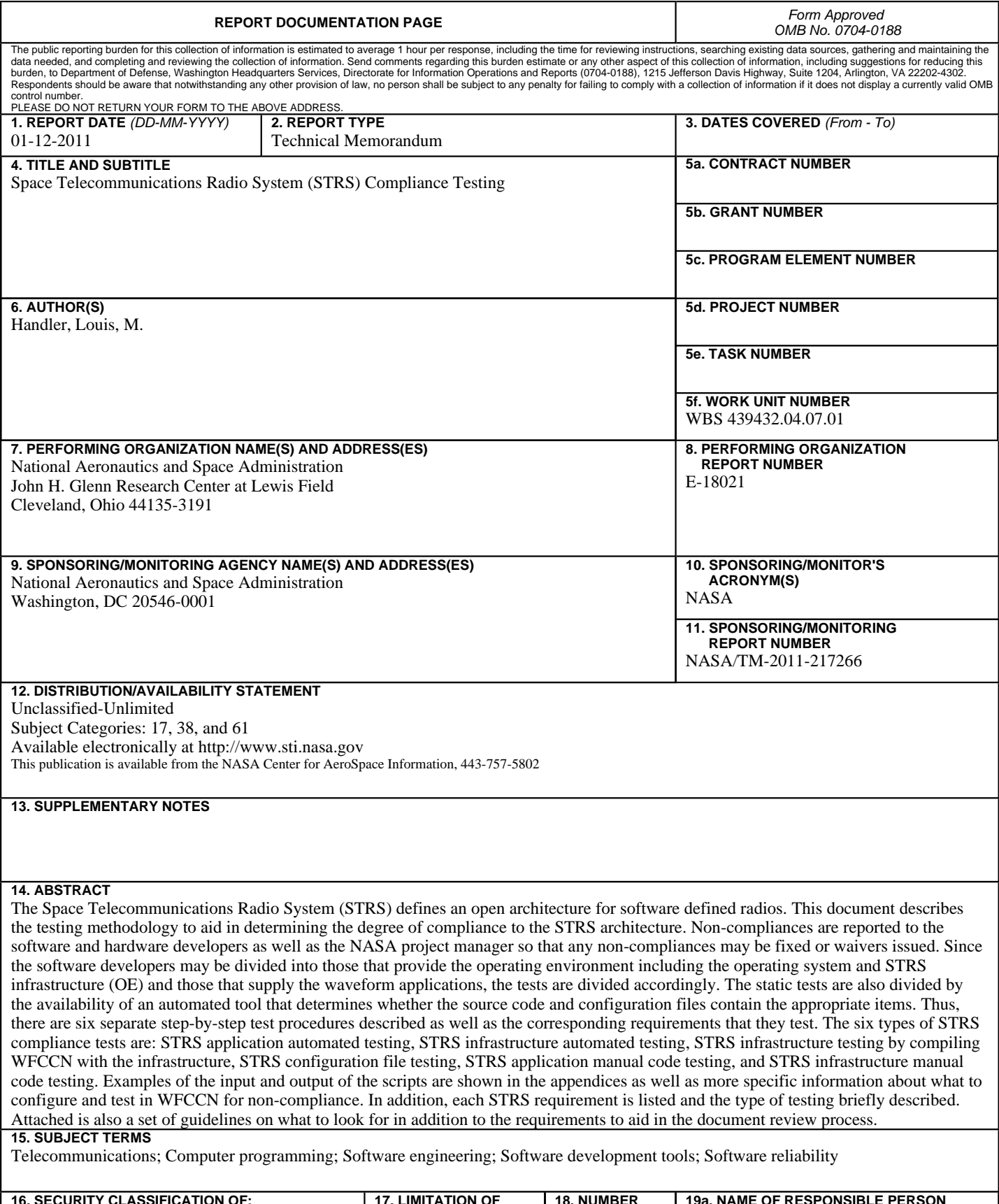

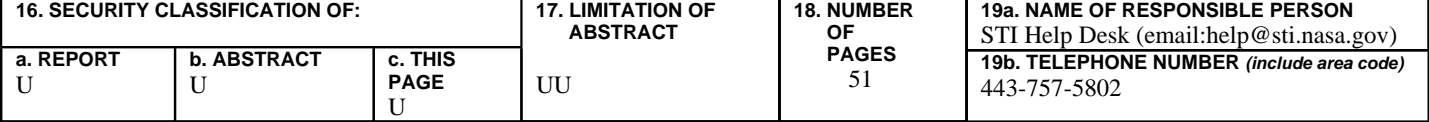